# ADITUS – Reader: Digitale Tools und Datenbanken für die Altertumswissenschaften

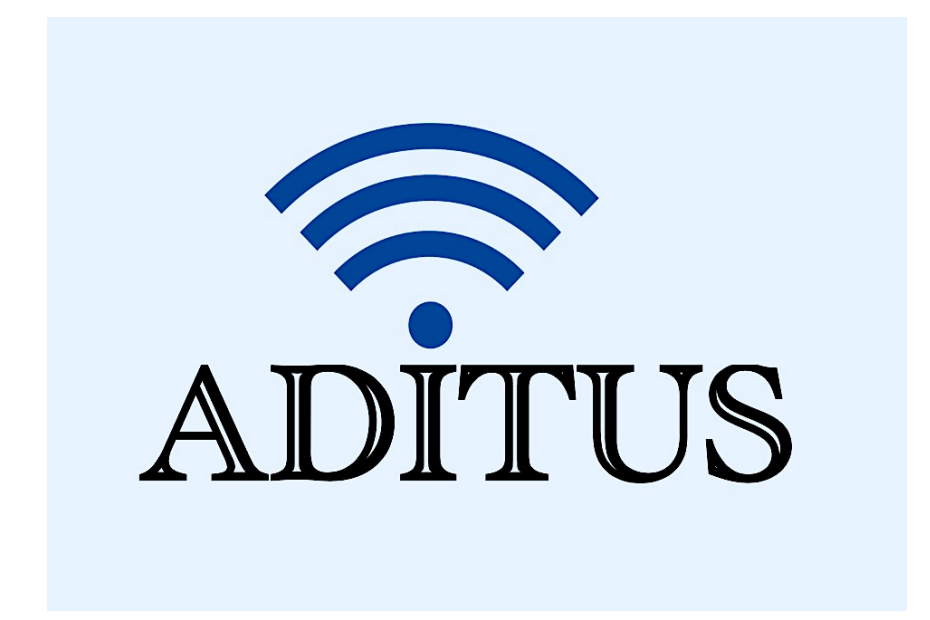

Der vorliegende Reader ist im Rahmen des ADITUS-Projekts ADITUS (Altertumswissenschaftliche Digitale Tutorientools für Studierende) unter der Leitung von Prof. Dr. Nicola Hömke und Dr. Simone Finkmann am Heinrich Schliemann-Institut für Altertumswissenschaften erarbeitet worden und soll Studierenden einen schnellen Überblick über hilfreiche digitale Tools und Datenbanken für die Altertumskunde geben und den Einstieg in die Nutzung erleichtern. Es handelt sich um eine kleine Auswahl der verfügbaren digitalen Tools, die keinen Anspruch auf Vollständigkeit erhebt und kontinuierlich erweitert werden soll. Für Tools und Methoden zur digitalen Textanalyse wurde bewusst auf eine Darstellung der Programme verzichtet, die bereits ausführlich von der forTEXT-Projektgruppe beschrieben wurden.

# Mitwirkende:

- Merle Kallet: Tutorin, WS 2021/2022
- Jonas Rosenow: Tutor, WS 2021/2022
- Clara Harboth: studentische Hilfskraft und Tutorin, WS 2021/2022
- Sontje Ladwig: studentische Hilfskraft und Tutorin, SoSe 2022

# Paulys Realencyclopädie der classischen Alterumswissenschaft

Realencyclopädie der classischen Altertumswissenschaft

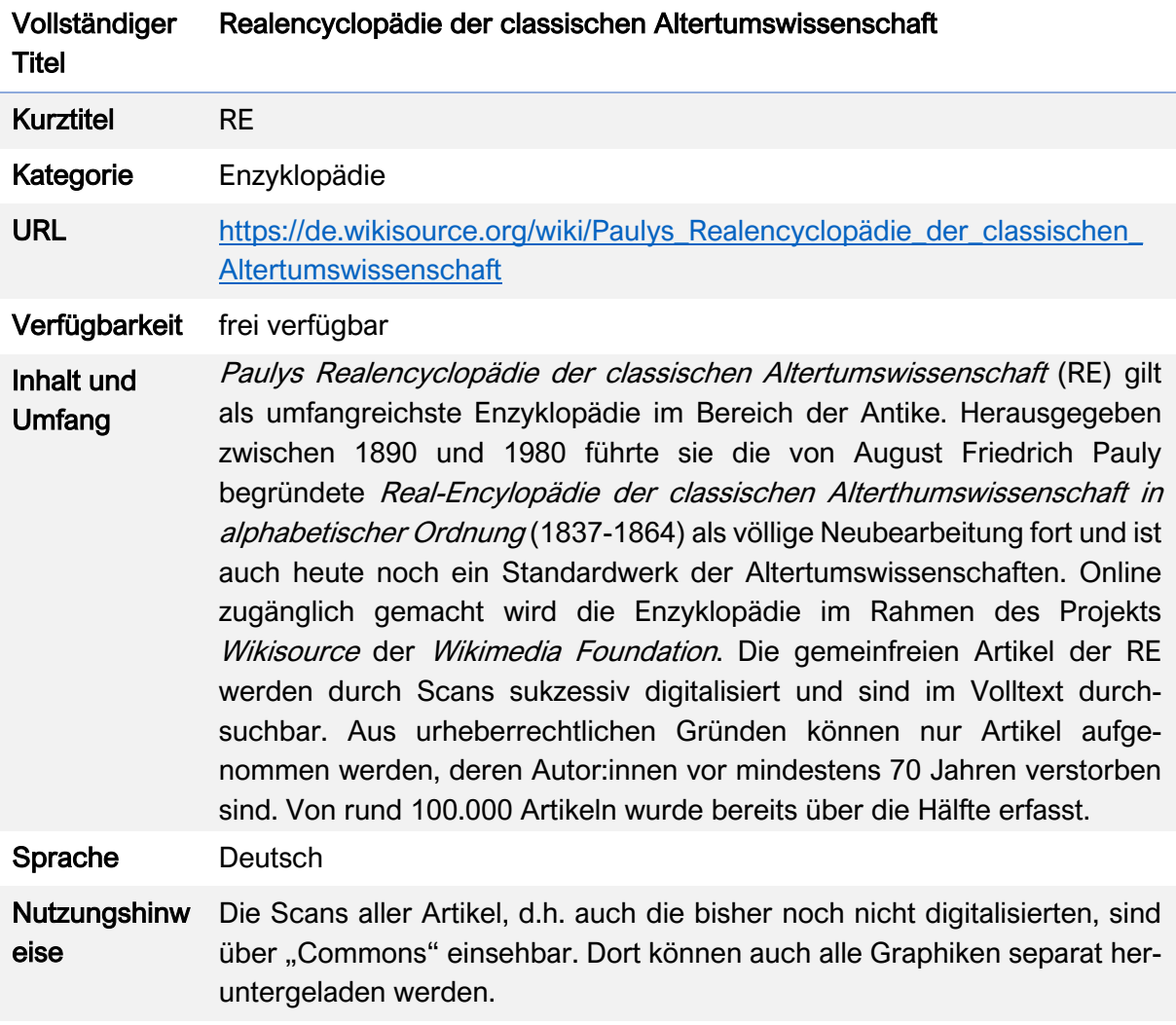

# Wichtige Vorbemerkungen

# Die Pauly-Enzyklopädien

Seit Abschluss der ersten Pauly-Enzyklopädie im Jahre 1864 ist eine ganze Reihe an Fortführungen und Weiterentwicklungen des Nachschlagewerkes entstanden. Dazu zählen neben der Realencyclopädie auch der Kleine Pauly und Der Neue Pauly. Alle drei Enzyklopädien gelten heute als Standardwerke für die Altertumswissenschaften.

# 1. Paulys Realencyclopädie der classischen Altertumswissenschaft (RE)

Als Neuauflage des "Ur-Paulys" erschien ab 1890 Paulys Realencyclopädie der classischen Altertumswissenschaft unter dem Herausgeber Georg Wissowa. Die RE gilt bis heute als die umfassendste Enzyklopädie auf dem Gebiet der Altertumswissenschaften. Insgesamt haben über 1000 Expert\*innen an den rund 100.000 Artikeln mitgewirkt. Die Arbeiten an den insgesamt 68 Halbbänden sowie 15 Supplementen wurden 1980 beendet. Thematisch umfasst

die RE den weiten Bereich der griechisch-römischen Antike bis zum Jahr 476 n. Chr. Sie geht aber auch auf deren antike Nachbarkulturen sowie die Byzantinistik ein. Ziel war es, in ihr den gesamten damaligen Kenntnisstand über die Antike festzuhalten. Daher ist auch zu erklären, dass einige Artikel bereits den Charakter kleiner Monographien haben und in einigen Fällen sogar die bislang umfangreichsten Arbeiten zu dem jeweiligen Sachverhalt bis heute darstellen. Viele Artikel und die in ihnen verwendete Literatur sind aufgrund ihres Alters in Teilen veraltet und nicht mehr für den aktuellen Stand der Forschung repräsentativ. Die RE setzt Latein- und Griechischkenntnisse sowie das Wissen um die einschlägigen Abkürzungen von antiken Autor\*innen, ihren Werken, von Fachzeitschriften und Standardwerken sowie großen Quelleneditionen voraus. Römische Eigennamen werden unter ihrem Gentilnamen, andere Eigennamen und Fachbegriffe zumeist unter ihrer ursprünglichen lateinischen oder griechischen Bezeichnung eingeordnet. Erschwerend ist der Umstand, dass die Supplementbände der RE viele Nachträge und Korrekturen enthalten, die nicht in das Hauptalphabet eingeflossen sind und ältere Artikel zuweilen signifikant ergänzen. Die Arbeit mit den Registern ist aus diesem Grund sehr empfehlenswert. Bereits 1980 erschien das Register der Nachträge und Supplementbände, das alle Artikel, Berichtigungen und Ergänzungen erschließt, die sich außerhalb der beiden Reihen der RE finden. Ein Gesamtregister, das alle Stichwörter, Addenda, Corrigenda und Supplementstichwörter in einem einzigen Alphabet vereint, erschien erst 1997.

# 2. Der Kleine Pauly (KlP)

Auf Grundlage der RE in den Jahren 1964 bis 1975 wurde der Kleine Pauly herausgegeben. Es handelt sich um eine kompakte und modernisierte Pauly-Ausgabe, die nur fünf Bände umfasst. Die wichtigsten Inhalte der RE wurden zu diesem Zweck komprimiert und um neue Forschungsergebnisse und Literaturangaben ergänzt.

# 3. Der Neue Pauly (DNP)

Seit 1996 erscheint Der Neue Pauly. Mit fast 20.000 Einträgen enthält er ungefähr doppelt so viele Artikel wie Der Kleine Pauly. Das Besondere ist, dass in ihm erstmals auch die Rezeption der Antike einen expliziten Platz gefunden hat. So umfasst er neben 12 Bänden zum Altertum auch drei Bände zur Rezeptions- und Wissenschaftsgeschichte der Antike. Ergänzt und vertieft werden die Hauptbände durch 14 Supplemente (weitere sind in Planung). Wenngleich die griechisch-römische Antike im Mittelpunkt der Betrachtung steht, wird das thematische Spektrum signifikant erweitert: Die Wurzeln und Grundlagen der griechisch-römischen Welt in den altorientalischen und ägyptischen Kulturen werden eingehender einbezogen, wie auch ihre Wechselwirkungen mit den Nachbarvölkern (Iranern, Semiten, Kelten, Germanen, Slawen). Verstärkt wird die Byzantinistik thematisiert und auf das antike Judentum, das frühe Christentum und den entstehenden Islam eingegangen. Stark berücksichtigt werden zudem die Transformationsprozesse während der Spätantike, sodass Der Neue Pauly insgesamt einen Zeitraum von der Bronze- und Eisenzeit (1200–800 v.Chr.) bis in das frühmittelalterliche Europa (600–800 n.Chr.) abdeckt. Statt der Orientierung auf möglichst enge Stichwörter, wie Der Kleine Pauly sie aufweist, enthält Der Neue Pauly viele größer gefasste "Dachartikel", viele Abbildungen und Karten. Ein großer Vorteil besteht in seiner Bedienerfreundlichkeit für Laien. Fachterminologie ist erklärt, griechische und lateinische Wörter übersetzt. Zudem sind Forschungsstand und Literaturangaben aktualisiert.

# Nutzungsanleitung der RE bei Wikisource

Bei Wikisource wurde 2007 ein Projekt zur sukzessiven Digitalisierung der gemeinfreien Teile der RE ins Leben gerufen, bei dem die Artikel durch Scans schrittweise transkribiert und im Volltext durchsuchbar gemacht werden.

#### a) Aufbau der Website

#### Schritt 1:

Öffnen Sie die RE über Wikisource, um zur Startseite des Projekts zu gelangen: [https://de.](https://de.wikisource.org/wiki/Paulys_Realencyclop%C3%A4die_der_classischen_Altertumswissenschaft) [wikisource.org/wiki/-Paulys\\_Realencyclopädie\\_der\\_classischen\\_Altertumswissenschaft.](https://de.wikisource.org/wiki/Paulys_Realencyclop%C3%A4die_der_classischen_Altertumswissenschaft) Dort werden die Realencyclopädie sowie das Projekt bei Wikisource zunächst kurz vorgestellt und erste hilfreiche Nutzerhinweise gegeben.

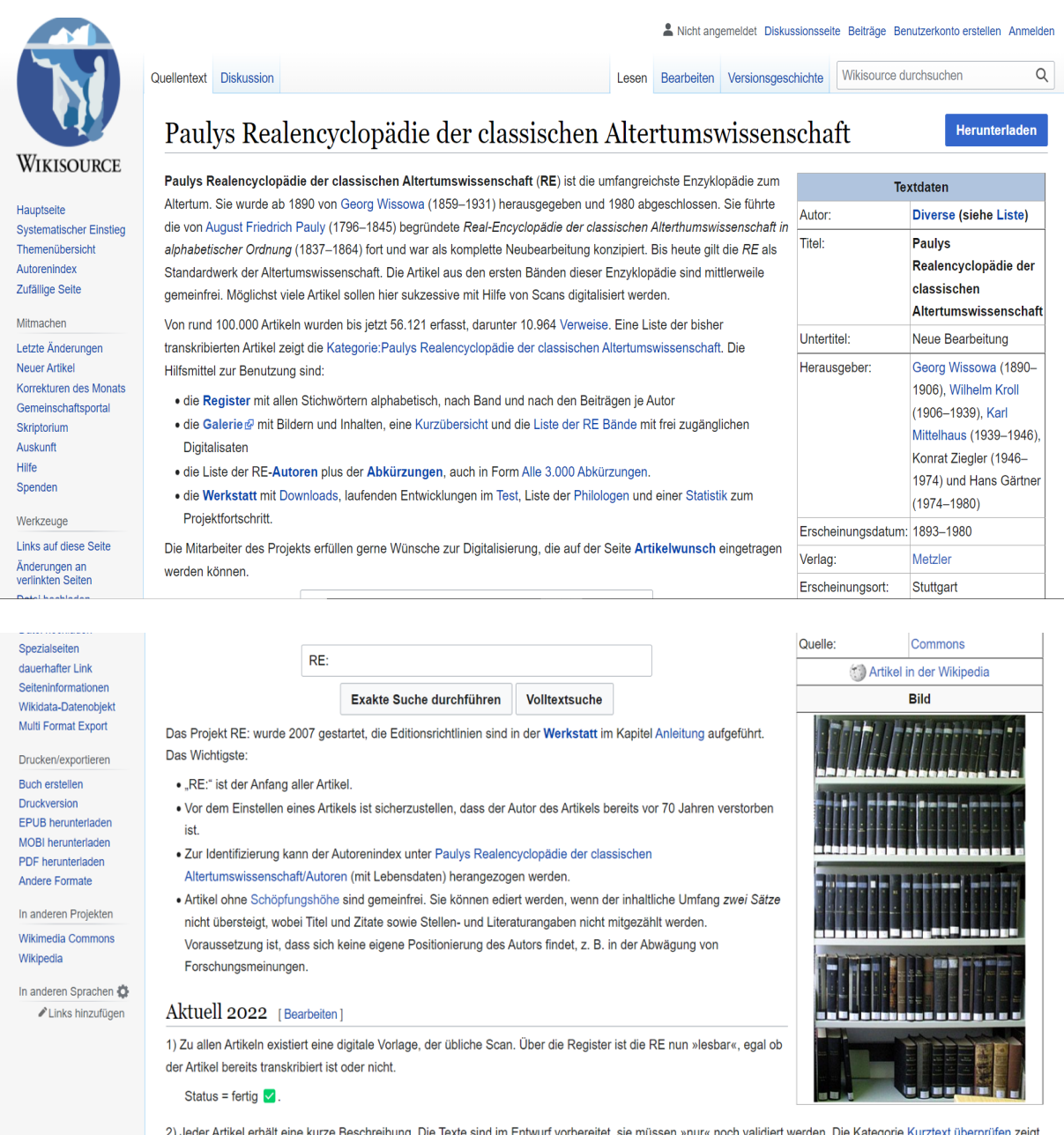

den Stand. Das Ziel sind ein bis zwei prägnante Zeilen in der Info-Box zum Inhalt. Wenn der Kurztext stimmt, kann die Zeile [[Kategorie:RE:Kurztext überprüfen]] gelöscht werden. Eine kleine Mithilfe ist erwünscht, Status = in Arbeit X.

# Schritt 2:

Unten auf der Startseite finden Sie eine Kurzübersicht über alle RE-Bände (Erste Reihe: A-Q, 2. Reihe R-Z):

- Die erste Reihe umfasst die Buchstaben A bis Q. Die 24 dort enthaltenen Bände werden durchgängig mit römischen Ziffern bezeichnet und bestehen bis auf den letzten Band alle aus mehreren Teilbänden, die ihrerseits durch eine arabische Ziffer bezeichnet werden. Insgesamt besteht die erste Reihe aus 49 Teilbänden.
- Die zweite Reihe umfasst die Buchstaben R bis Z und besteht insgesamt aus 19 Teilbänden. Die Nummerierung der Bände erfolgt in derselben Weise und beginnt erneut mit I. Zur Unterscheidung der beiden Reihen erhalten diese Bände zusätzlich ein A.

Die Erarbeitung der beiden Bände erfolgte – mit einigen Jahren Abstand – parallel. Dies hat zur Folge, dass der Forschungsstand der Bände nicht kontinuierlich jünger wird, sondern in den Bänden P und Q wesentlich aktueller ist als in den darauffolgenden Bänden, wodurch auch die Transkription dieser Bände erst später erfolgen kann.

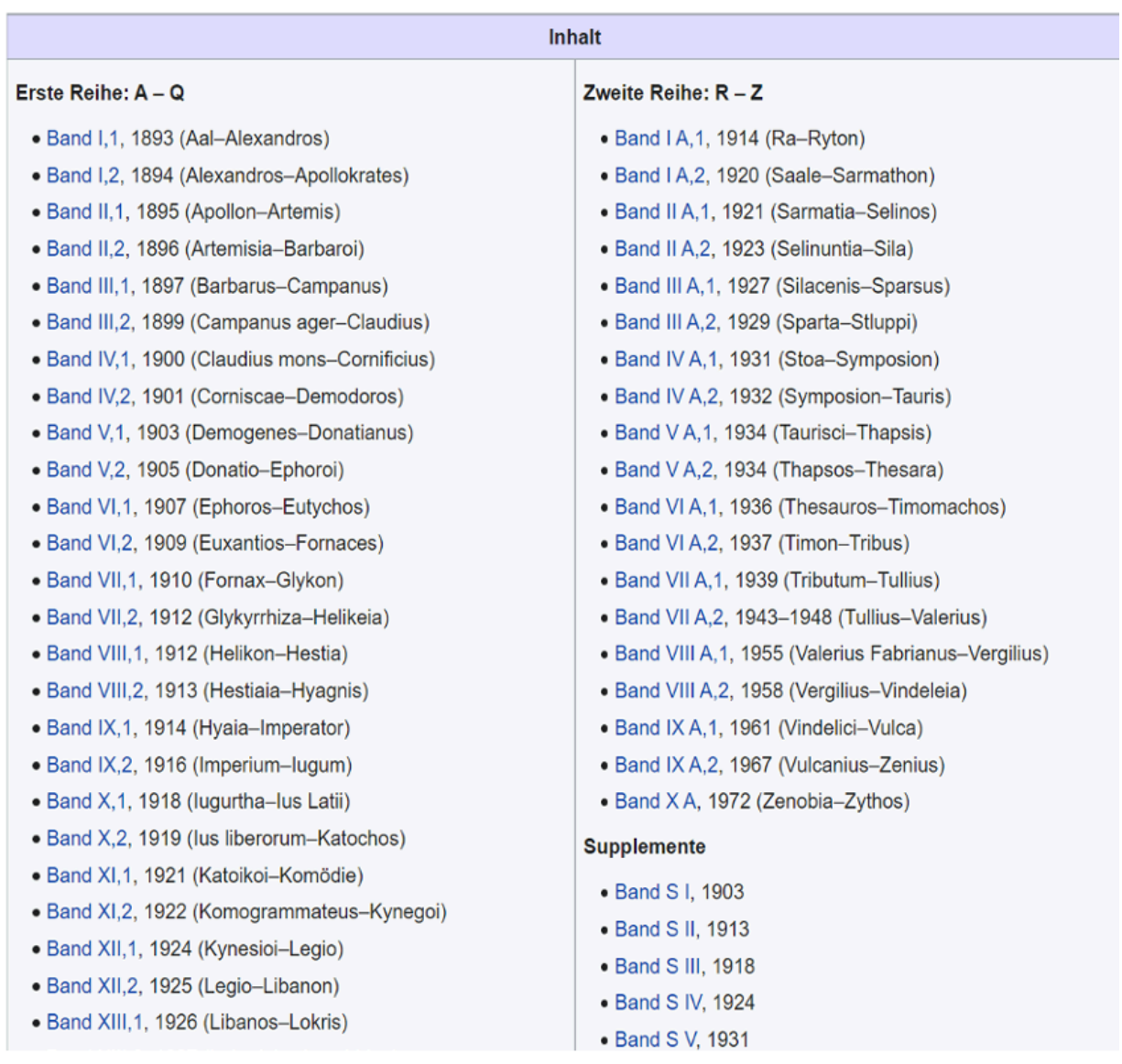

#### Bände [Bearbeiten]

#### Neben der Hauptreihe sind in der Kurzübersicht auch alle Supplemente sowie die Register der RE vermerkt.

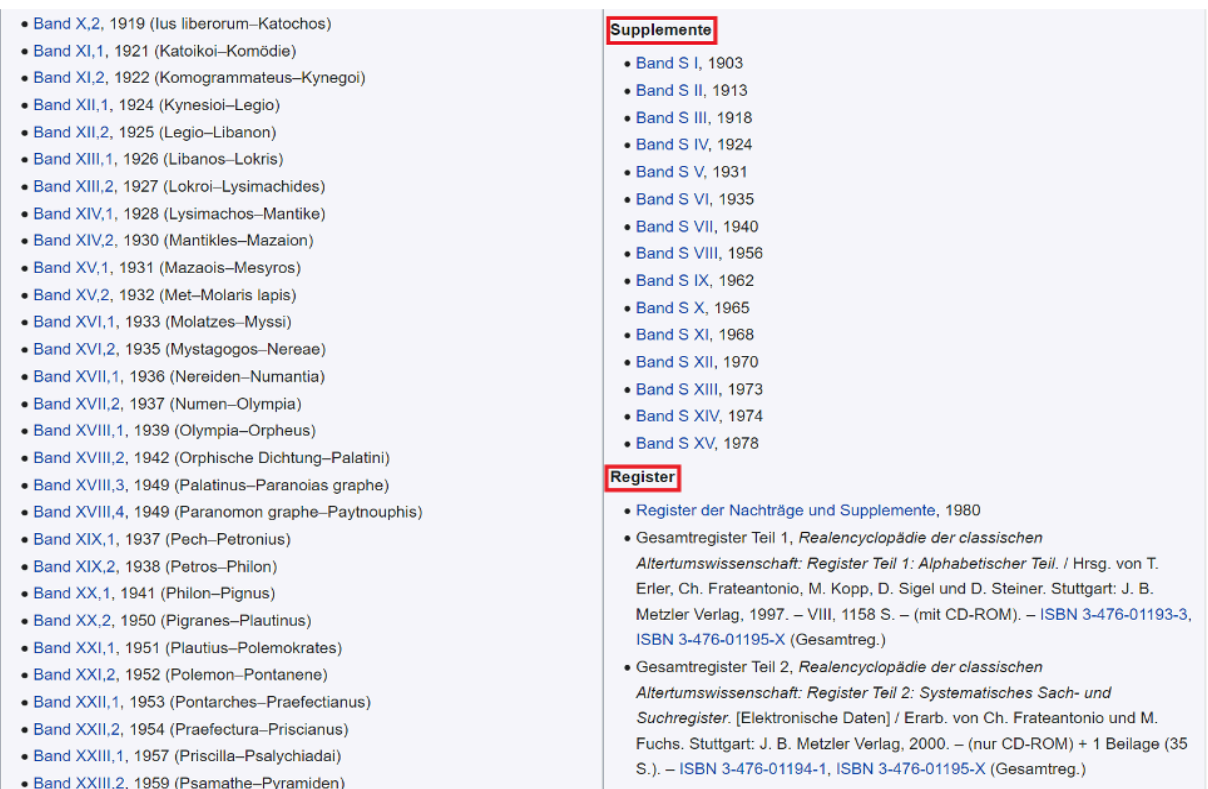

#### Schritt 3:

Klicken Sie auf einen der Bände in der Kurzübersicht, um zu den dort enthaltenen Artikeln zu gelangen. Sie werden dabei zur "Kategorie" des jeweiligen Bandes weitergeleitet. Klicken Sie hier auf "nächste Seite", um die weiteren Artikel des Teilbandes einzusehen, auf "nächster", um die Artikel des nächsten Teilbandes einzusehen.

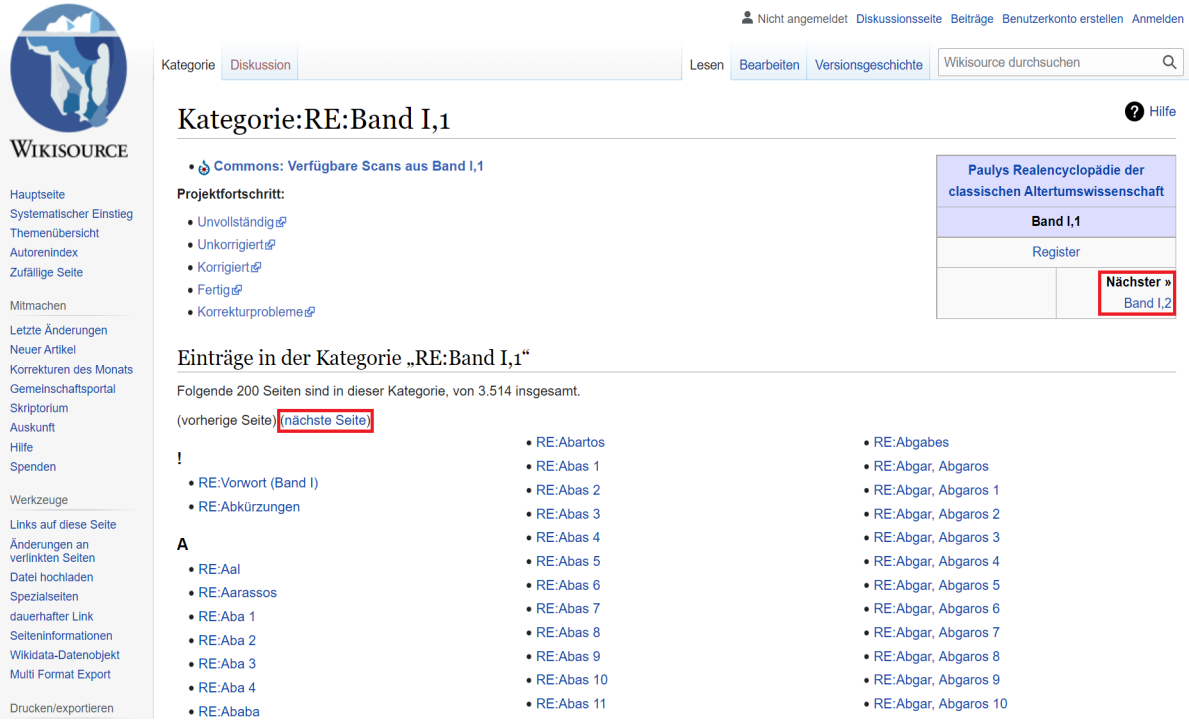

#### Schritt 4:

Auf der Seite "Kategorie" können die Titel der einzelnen Artikel eingesehen werden. Nähere Informationen zu den Einträgen werden nicht geliefert, sodass an dieser Stelle nicht erkennbar ist, ob ein Artikel bereits transkribiert wurde. Für diese Information müssen Sie die Unterseite "Liste aller derzeit vorhandenen Artikel" auf der Startseite aufrufen.

#### Aktuell 2022 [Bearbeiten]

1) Zu allen Artikeln existiert eine digitale Vorlage, der übliche Scan. Über die Register ist die RE nun »lesbar«, egal ob der Artikel bereits transkribiert ist oder nicht.

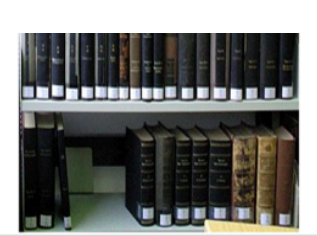

Status = fertig  $\sqrt{ }$ .

Buch erstellen

Als PDF herunterlader

· Paulys Realencyclopädie der classischen

 $\alpha$  , we can be

 $\lambda$  in  $\lambda$  .

2) Jeder Artikel erhält eine kurze Beschreibung. Die Texte sind im Entwurf vorbereitet, sie müssen »nur« noch validiert werden. Die Kategorie Kurztext überprüfen zeigt den Stand. Das Ziel sind ein bis zwei prägnante Zeilen in der Info-Box zum Inhalt. Wenn der Kurztext stimmt, kann die Zeile [[Kategorie:RE:Kurztext überprüfen]] gelöscht werden. Eine kleine Mithilfe ist erwünscht, Status = in Arbeit  $\bar{x}$ .

#### Liste bisher transkribierter Artikel [Bearbeiten]

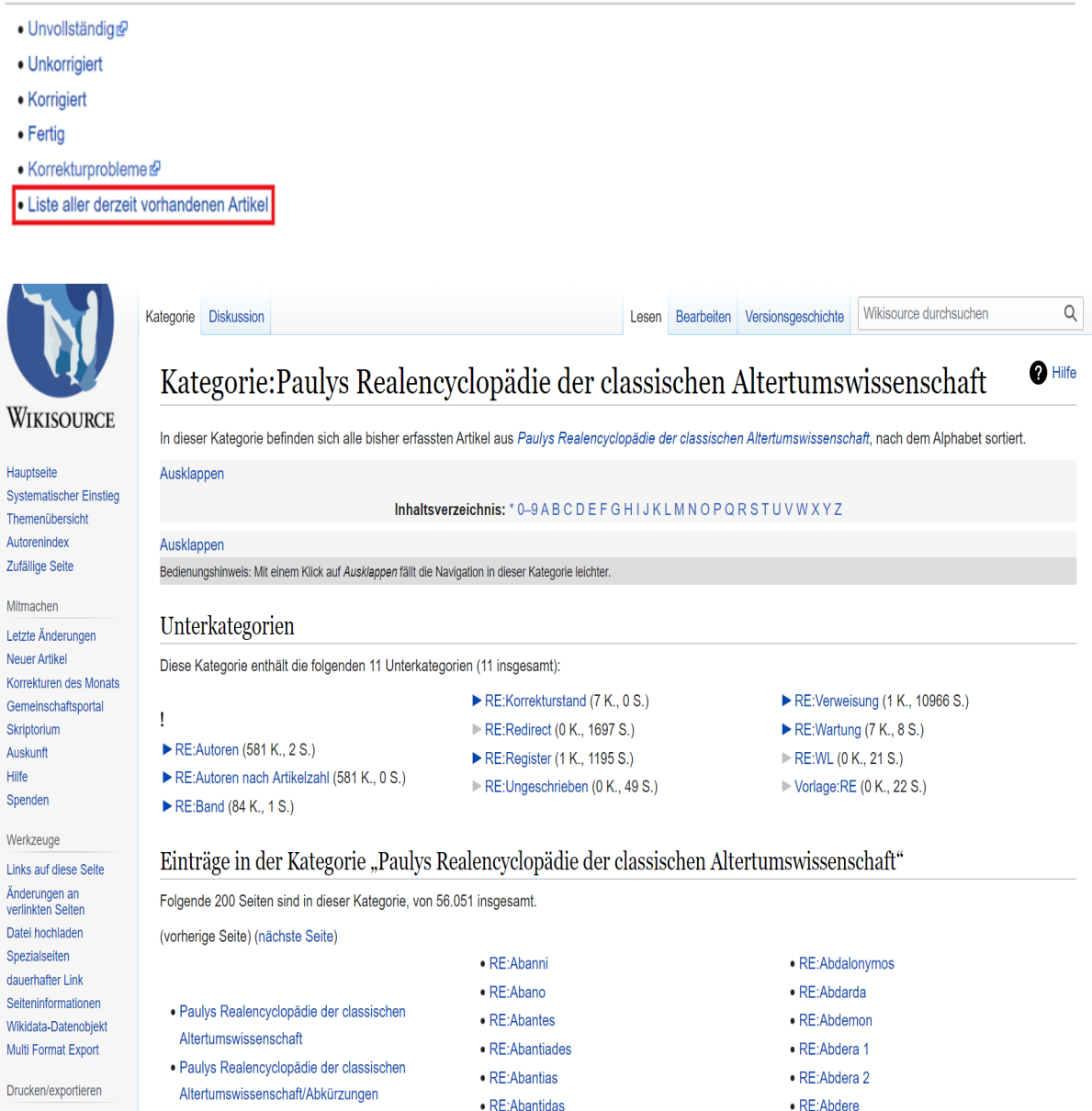

· RE:Abantis 1

· RE:Abderos

#### Schritt 5:

Die Digitalisierung der Artikel erfolgt bei Wikisource in mehreren Schritten. Zunächst wird der Text transkribiert und erhält den Status "unkorrigiert". Im Anschluss wird der transkribierte Text von zwei weiteren Personen korrekturgelesen. Nach der ersten Korrekturrunde erhält der Aufsatz den Status "korrigiert", nach der zweiten wird er als "fertig" eingestuft. Die genauen Richtlinien können Sie auf der Website nachlesen: [https://de.wikisource.org/wiki/-](https://de.wikisource.org/wiki/Hilfe:Bearbeitungsstand) [Hilfe:Bearbeitungsstand.](https://de.wikisource.org/wiki/Hilfe:Bearbeitungsstand) 

Unter "Liste bisher transkribierter Artikel" können Sie zu den Artikeln eines bestimmten Korrekturstandes gelangen.

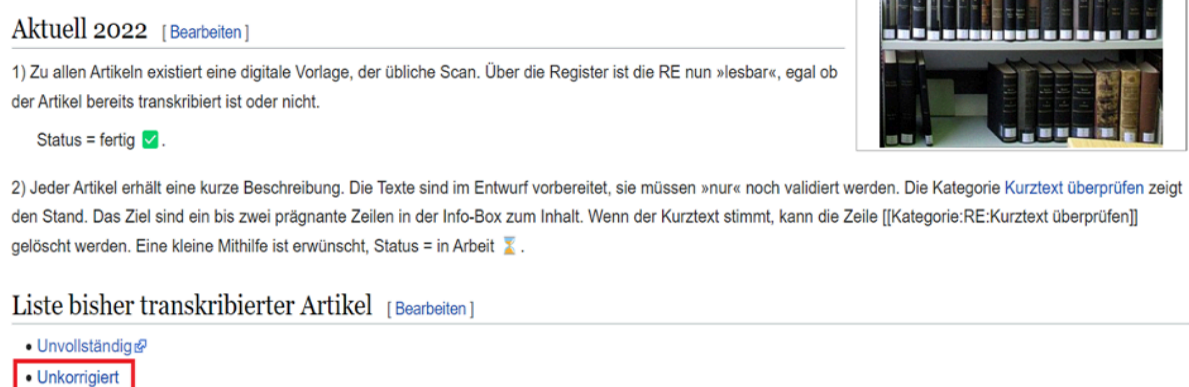

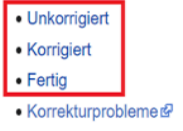

· Liste aller derzeit vorhandenen Artikel

# Schritt 6:

Wenn Sie sich einen schnellen Überblick darüber verschaffen wollen, wie weit die Digitalisierung in den einzelnen Bänden vorangeschritten ist, eignet sich das "Register nach Bänden". Sie finden dies unter "Register".

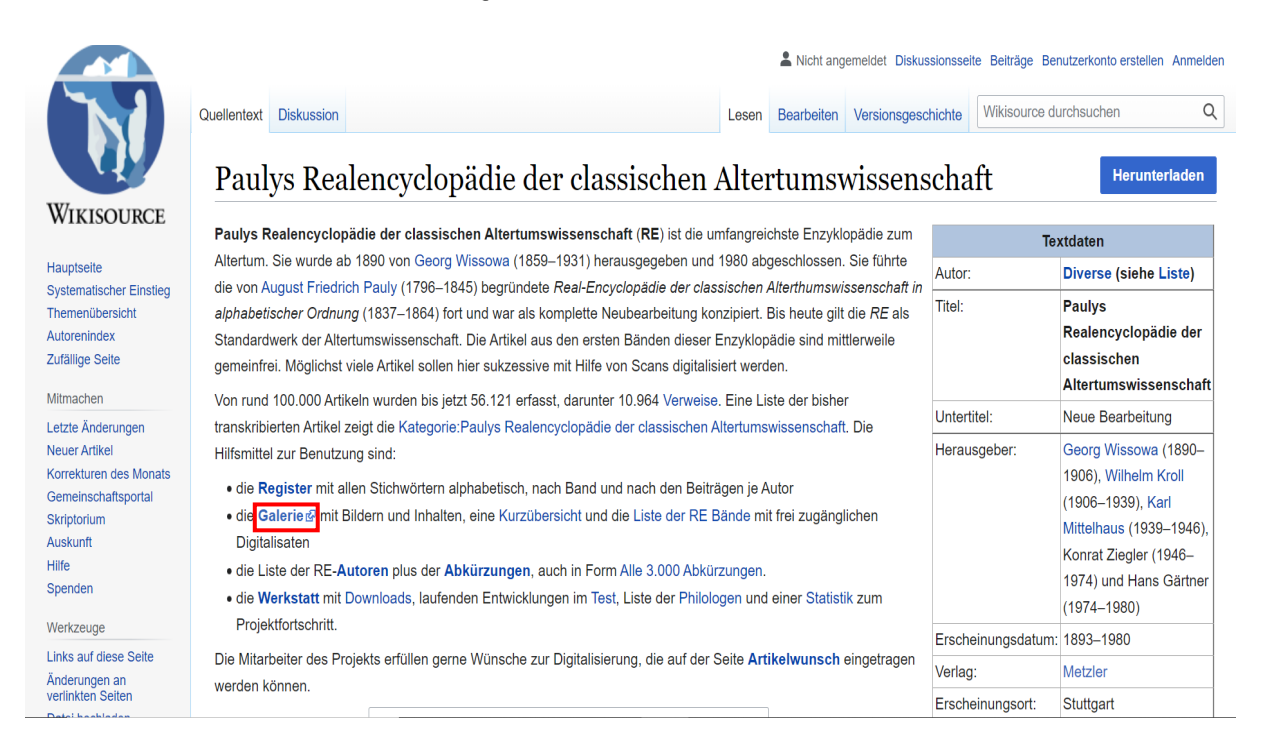

Bandauswahl: Hier werden die Korrekturstände aller Artikel und der Gesamtfortschritt des ganzen Bandes dargestellt. Dabei sind auch alle Autor\*innen und ihre Sterbejahre vermerkt. In folgendem Beispiel wird Band XIV,1 geöffnet.

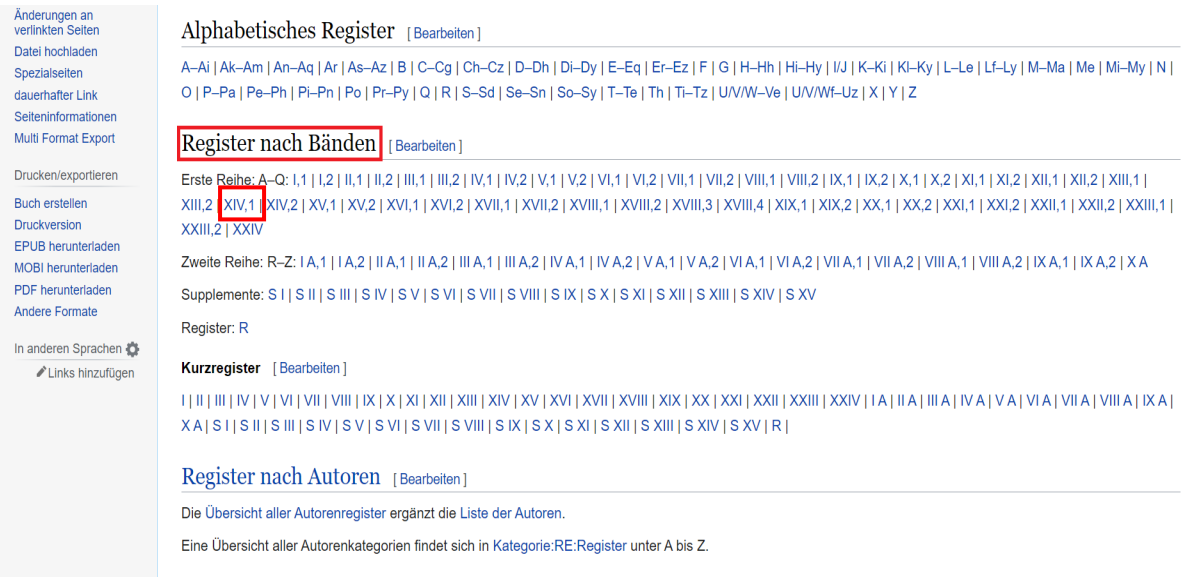

# Schritt 7:

Unabhängig davon, ob ein Artikel bereits transkribiert worden ist oder nicht, können Sie über die Links in der Spalte "Seite" auf die Scans der Artikel zugreifen. Dabei ist auf Wikisource die gesamte RE als Scan frei verfügbar. Sollte ein Artikel noch nicht transkribiert worden sein, haben Sie dementsprechend dennoch Zugriff auf seinen Inhalt.

Beachten Sie jedoch, dass bei mehrseitigen Artikeln nur die erste Seite hinterlegt ist. Nutzen Sie stattdessen "Commons" (s. u.), um alle Seiten einzusehen.

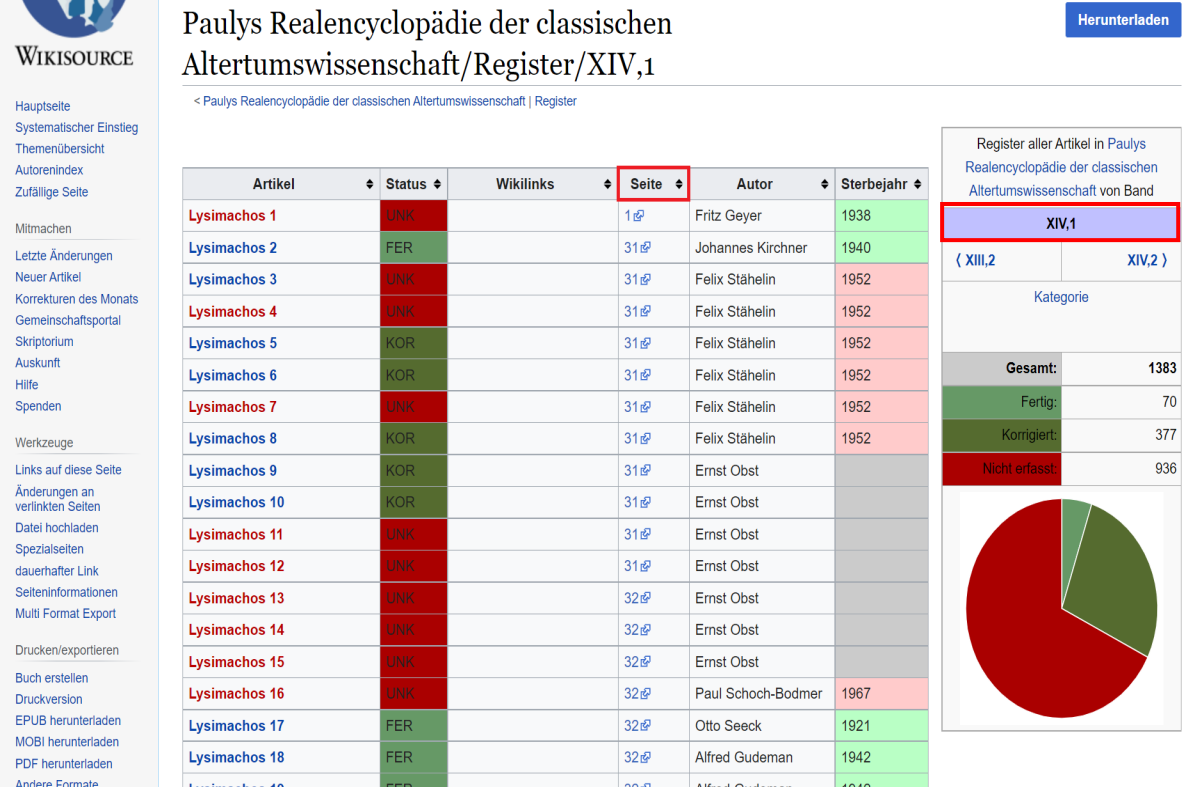

Legimenbes (Areisaryo). 1) Der Diesche, Hita ar wird i it als a behalle wird in the signe with the signe of the signe of the signe of the signe of the signe of the signe of the signe of the signe of the signe of the signe widesprint Fig. . Alex. or when import very limit of a new view and the achievable and einiges geändert.<br>
nur die neute is achievator wurde nachgetragen<br>
und einiges geändert.<br>
Pauly-Wimowe-Krell XIV

#### Schritt 8:

Im "Alphabetischen Register" werden alle Artikel alphabetisch sortiert aufgelistet. Da in den Supplementbänden viele Nachträge und Korrekturen zu den Artikeln der Hauptbände enthalten sind, die nicht in das Hauptalphabet eingeflossen sind, ist die Nutzung des alphabetischen Registers sehr nützlich, um einen schnellen Überblick über alle Einträge zu einem bestimmten Begriff zu erhalten. Im folgenden Beispiel wird das Register A-Ai geöffnet.

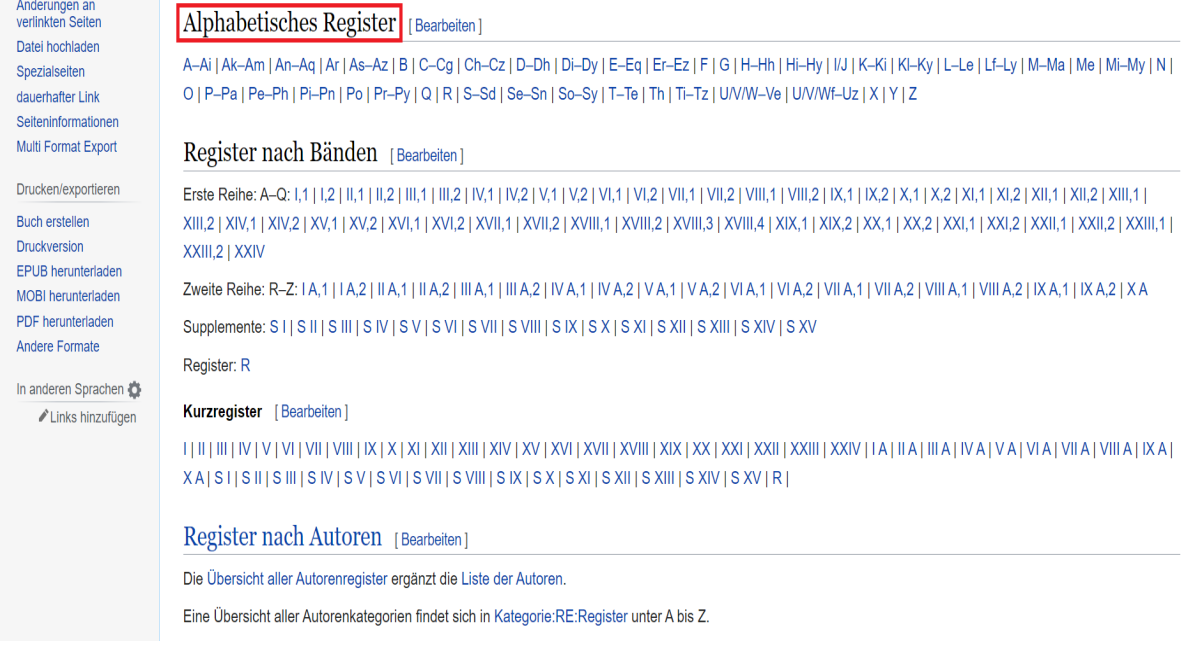

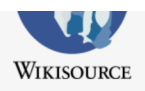

# Paulys Realencyclopädie der classischen Altertumswissenschaft/Register/a

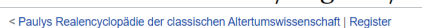

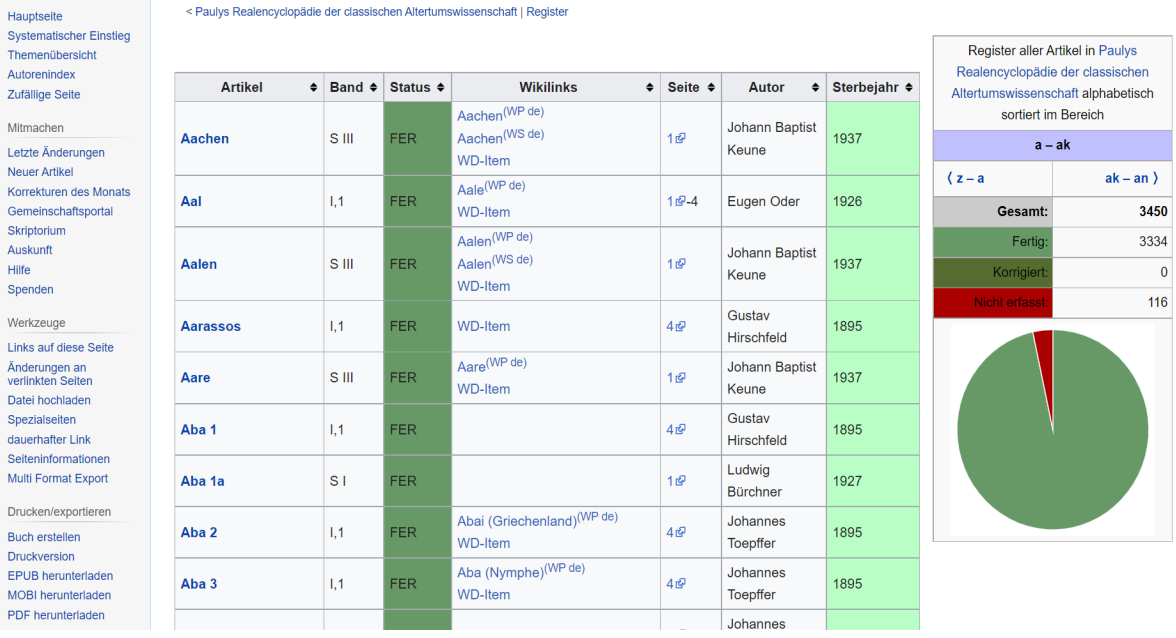

# Die Einträge der Nachträge und Supplemente werden mithilfe eines Pfeiles markiert.

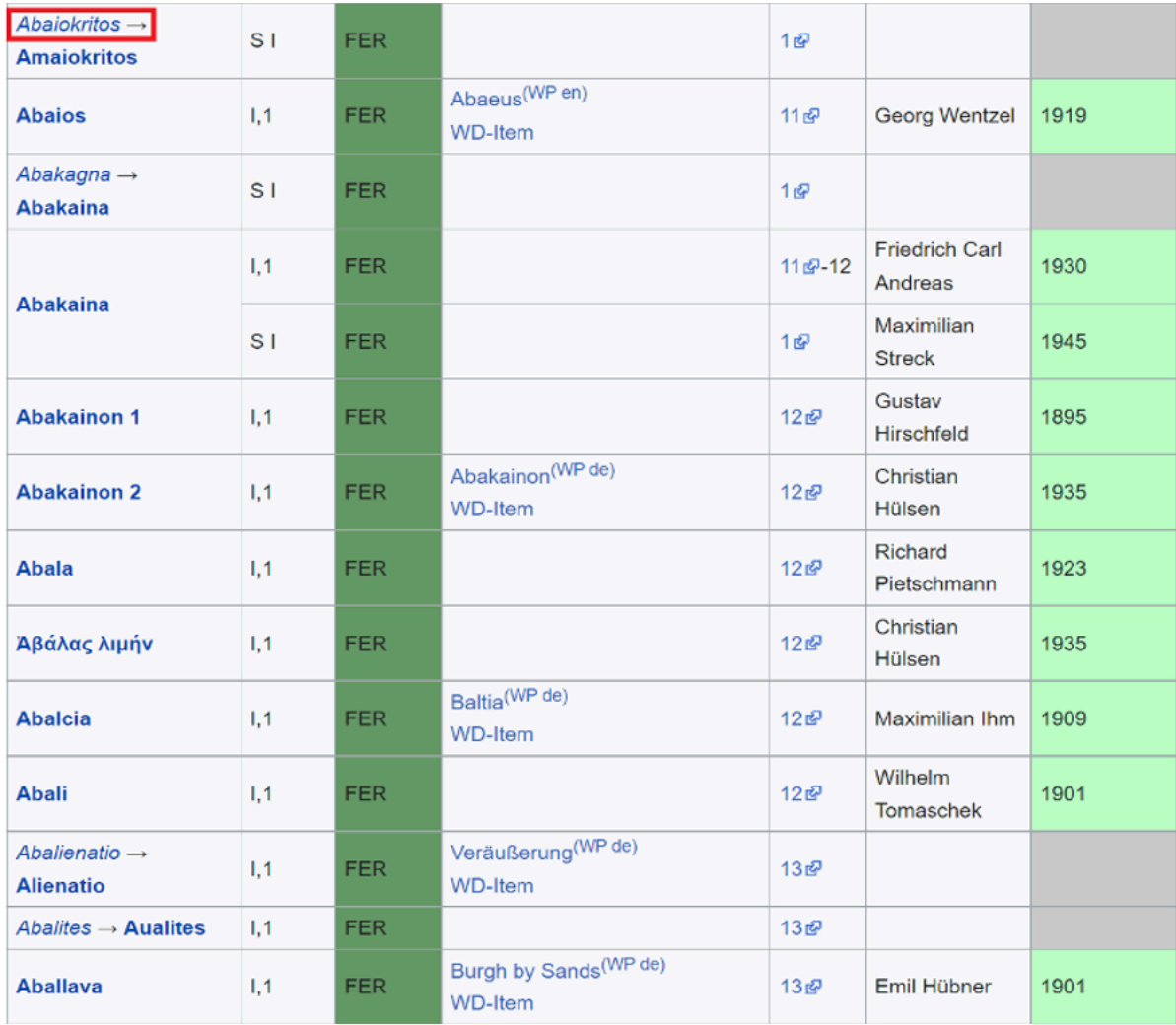

Herunterladen

# Schritt 9:

Das eigene Register für die Supplemente und Nachträge finden Sie dagegen unter "Register nach Bänden".

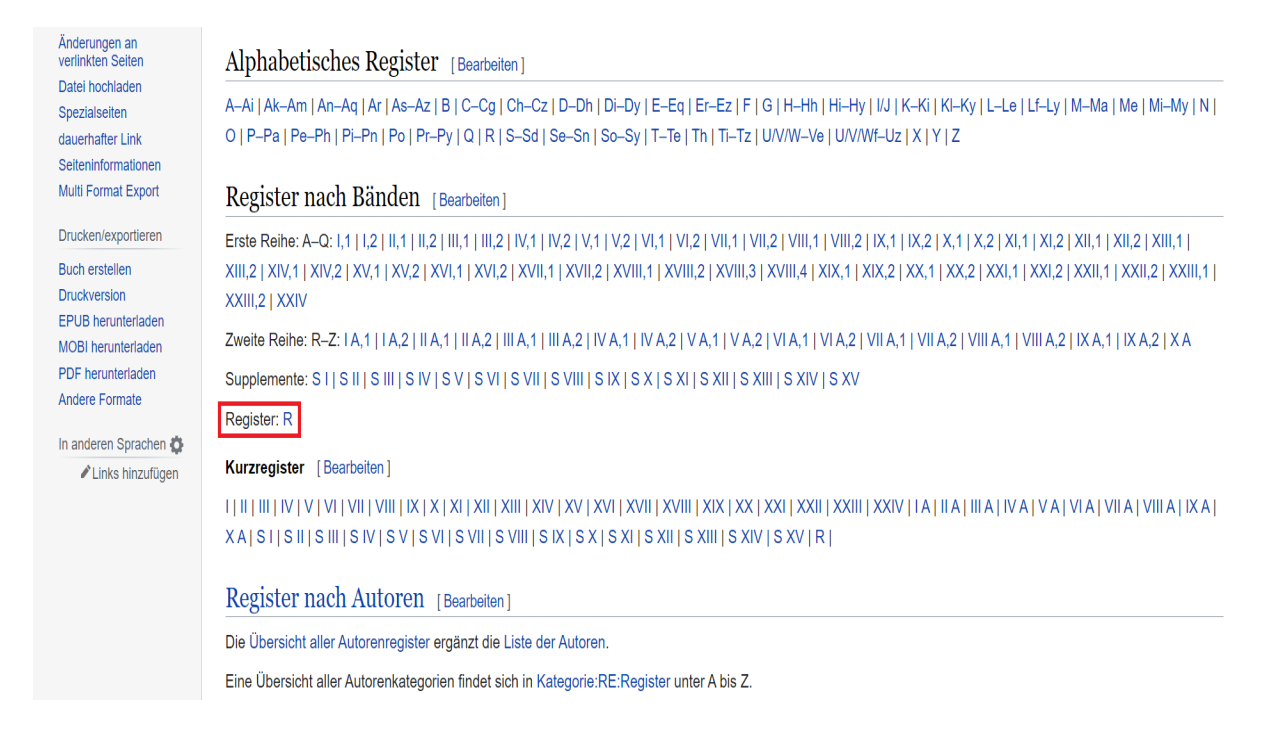

#### Im folgenden Beispiel wird das Register R geöffnet.

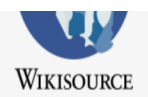

# Paulys Realencyclopädie der classischen Altertumswissenschaft/Register/R

#### < Paulys Realencyclopädie der classischen Altertumswissenschaft | Register

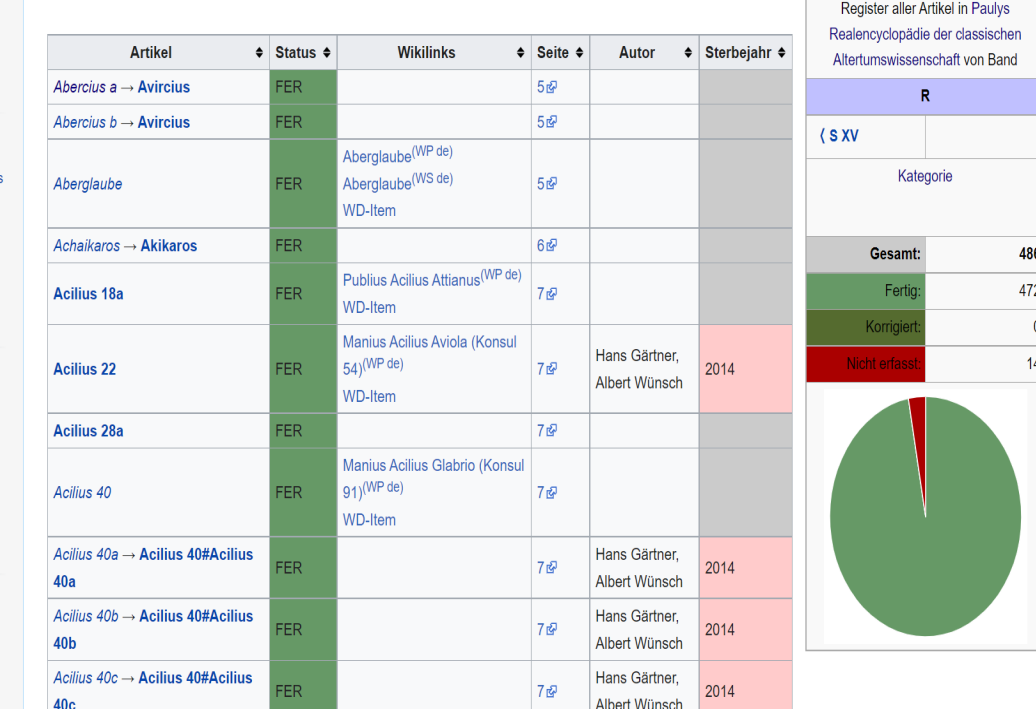

Hauptseite **Systematischer Einstieg** Themenübersicht Autoreninde: Zufällige Seite

Mitmachen Letzte Änderungen Neuer Artikel Korrekturen des Monat Gemeinschaftsportal Skriptorium Auskunft Hilfe Spenden

Werkzeuge Links auf diese Seite Änderungen an<br>verlinkten Seiter Datei hochladen Spezialseiten dauerhafter Link Seiteninformationen Multi Format Export

Drucken/exportieren **Buch erstellen** Druckversion EPUB herunterladen MOBI herunterladen PDF herunterladen

Herunterladen

# Schritt 10:

Eine andere Möglichkeit, um zu bestimmten Artikeln zu gelangen, ist die Nutzung der Seite "Bände", auf die Sie von der Startseite aus gelangen.

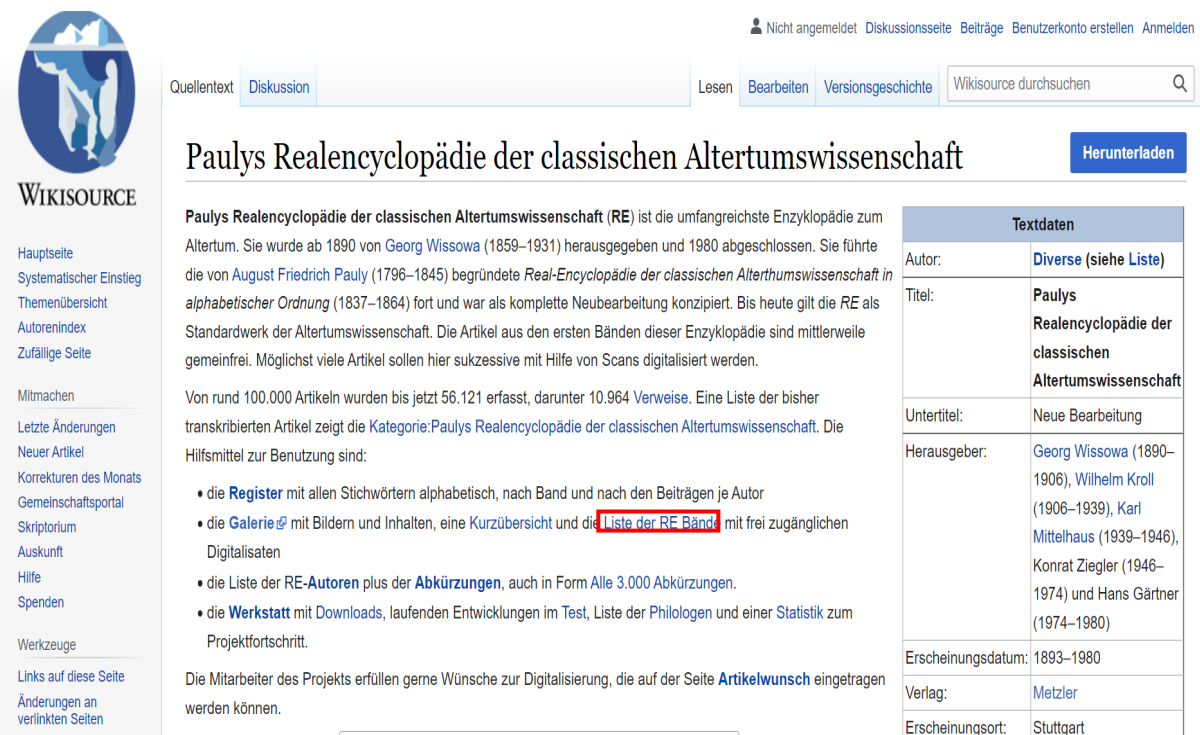

Hier finden Sie eine ausführliche Liste der Bände, in der Sie neben den Verlinkungen zur Kategorie und zum Register des jeweiligen Bandes auch Zugriff auf die frei zugänglichen Digitalisate erhalten.

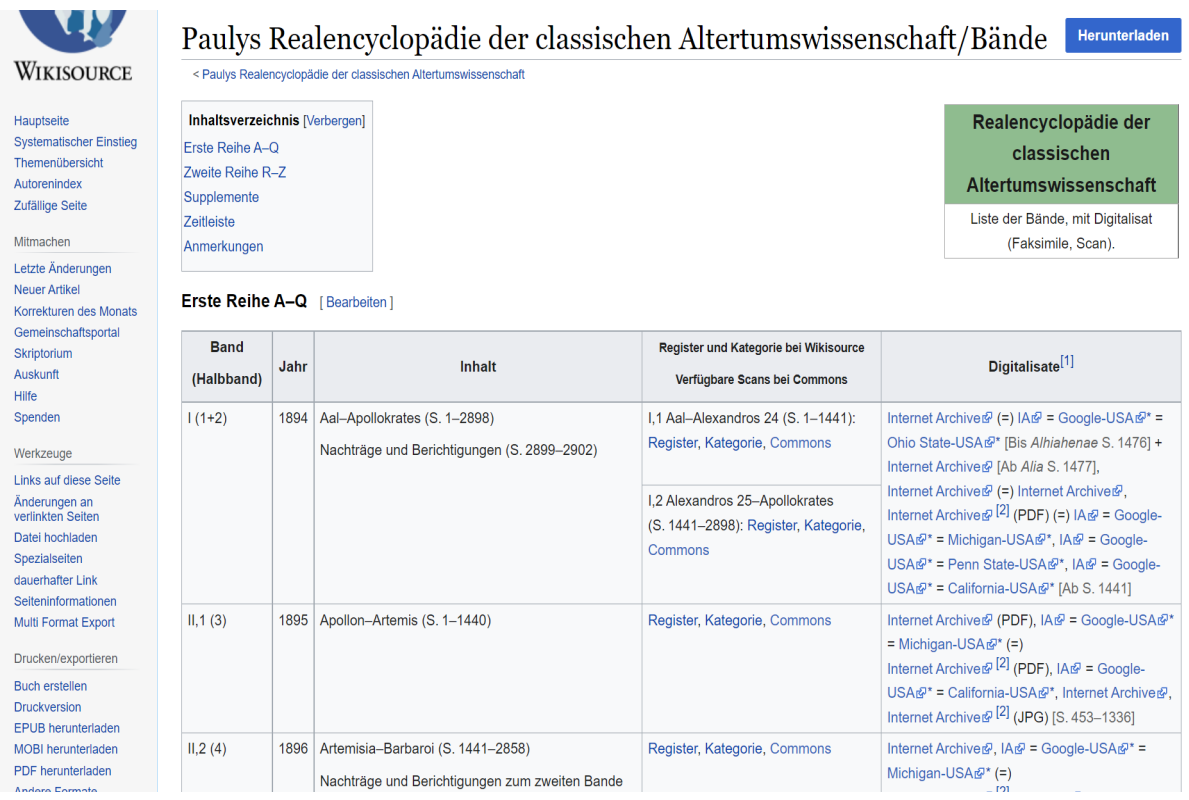

# Schritt 11:

Die Digitalisate finden Sie zum einen unter "Commons". Dort sind alle Scans hinterlegt, die bei Wikisource für die Digitalisierung des Bandes bereitgestellt wurden.

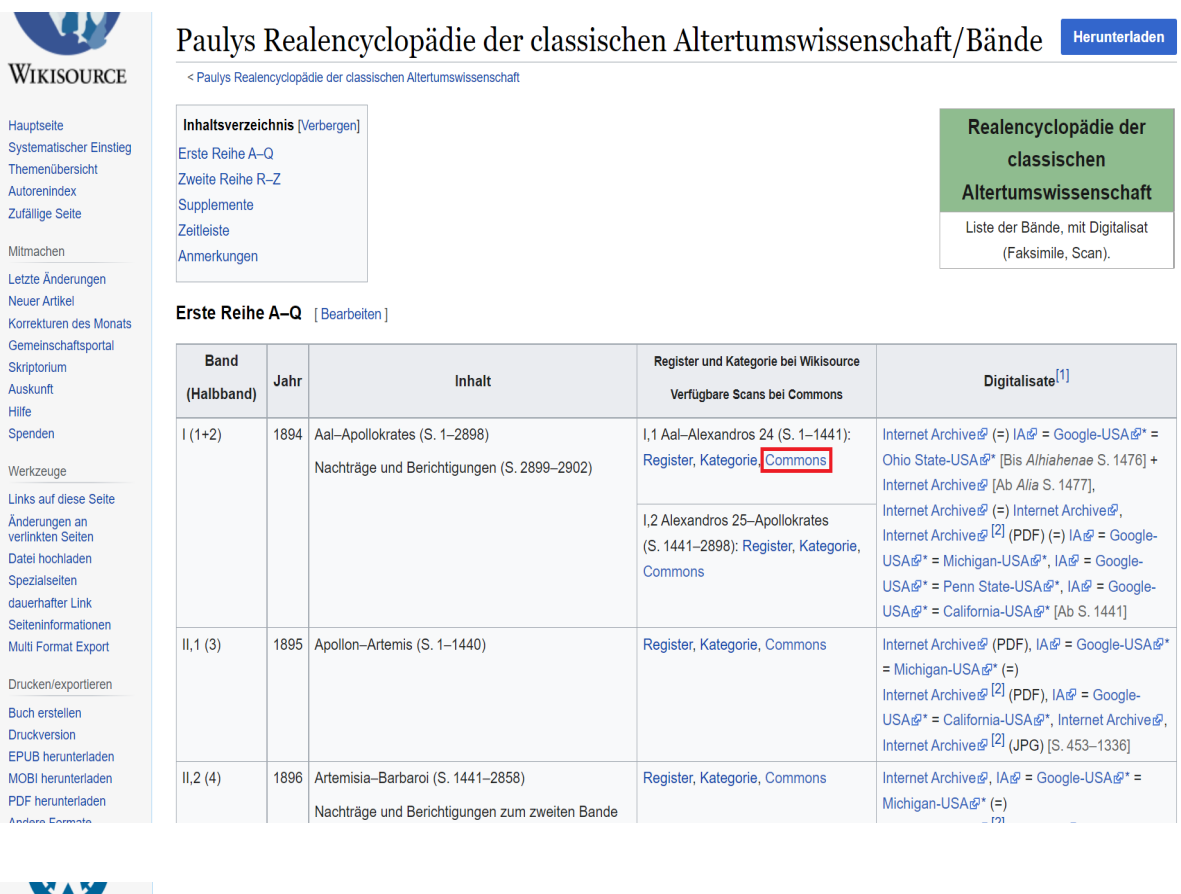

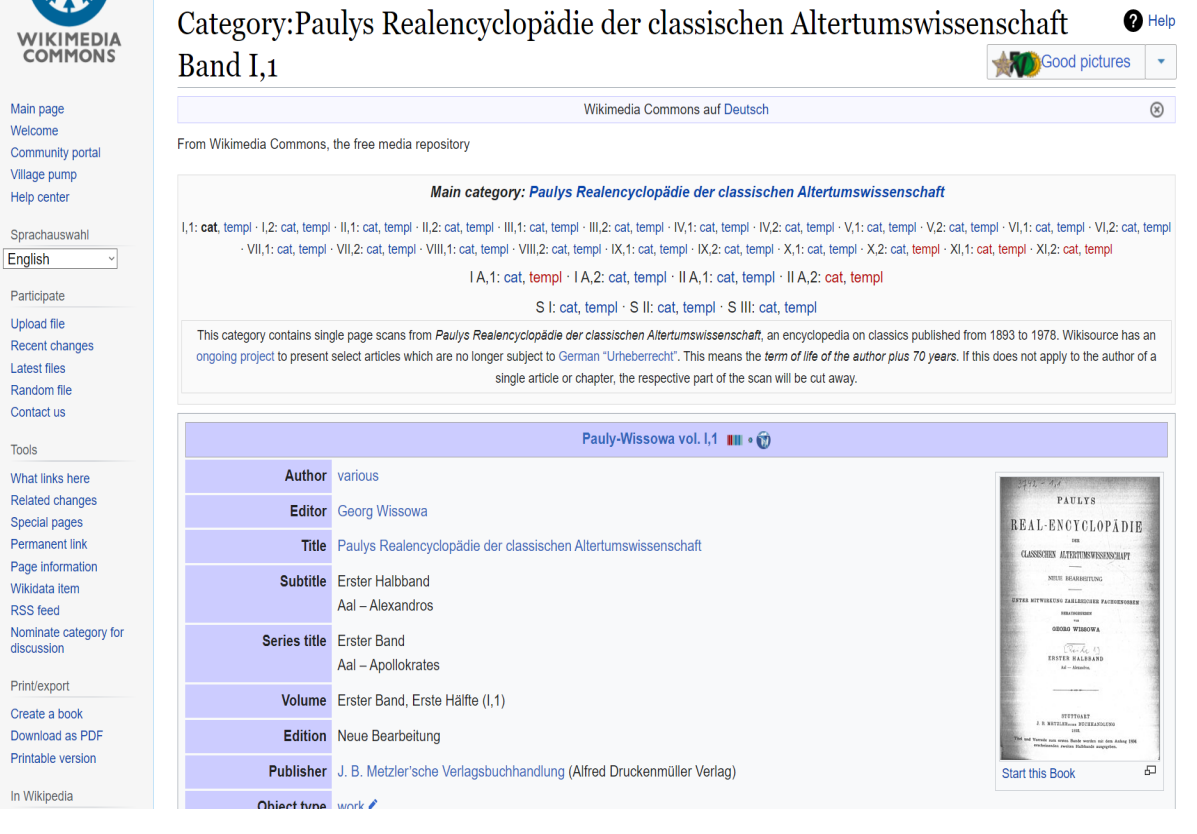

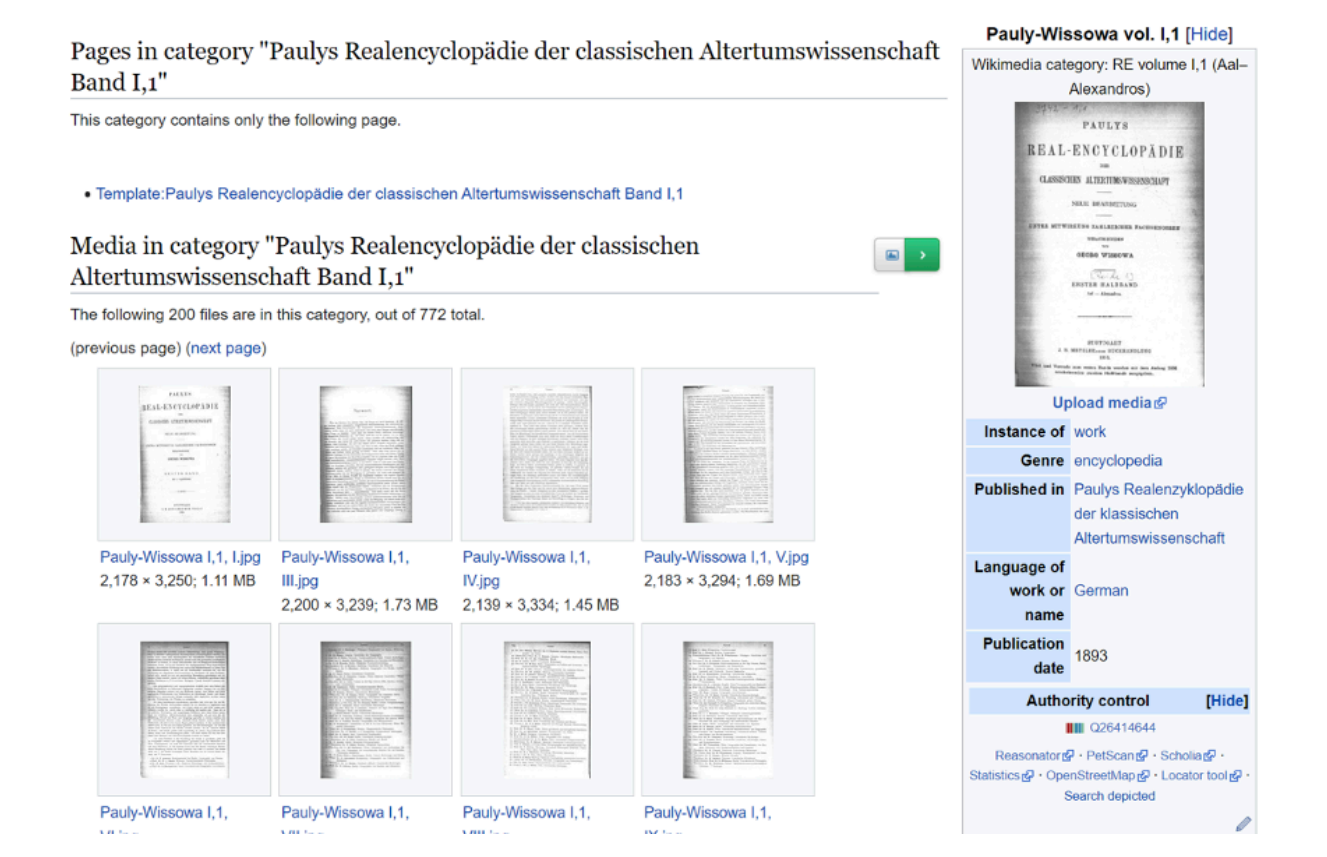

# Schritt 12:

In der Spalte "Digitalisate" werden dagegen weitere Websites (z. B. Internet Archive) verlinkt, bei denen die RE als Digitalisat verfügbar ist.

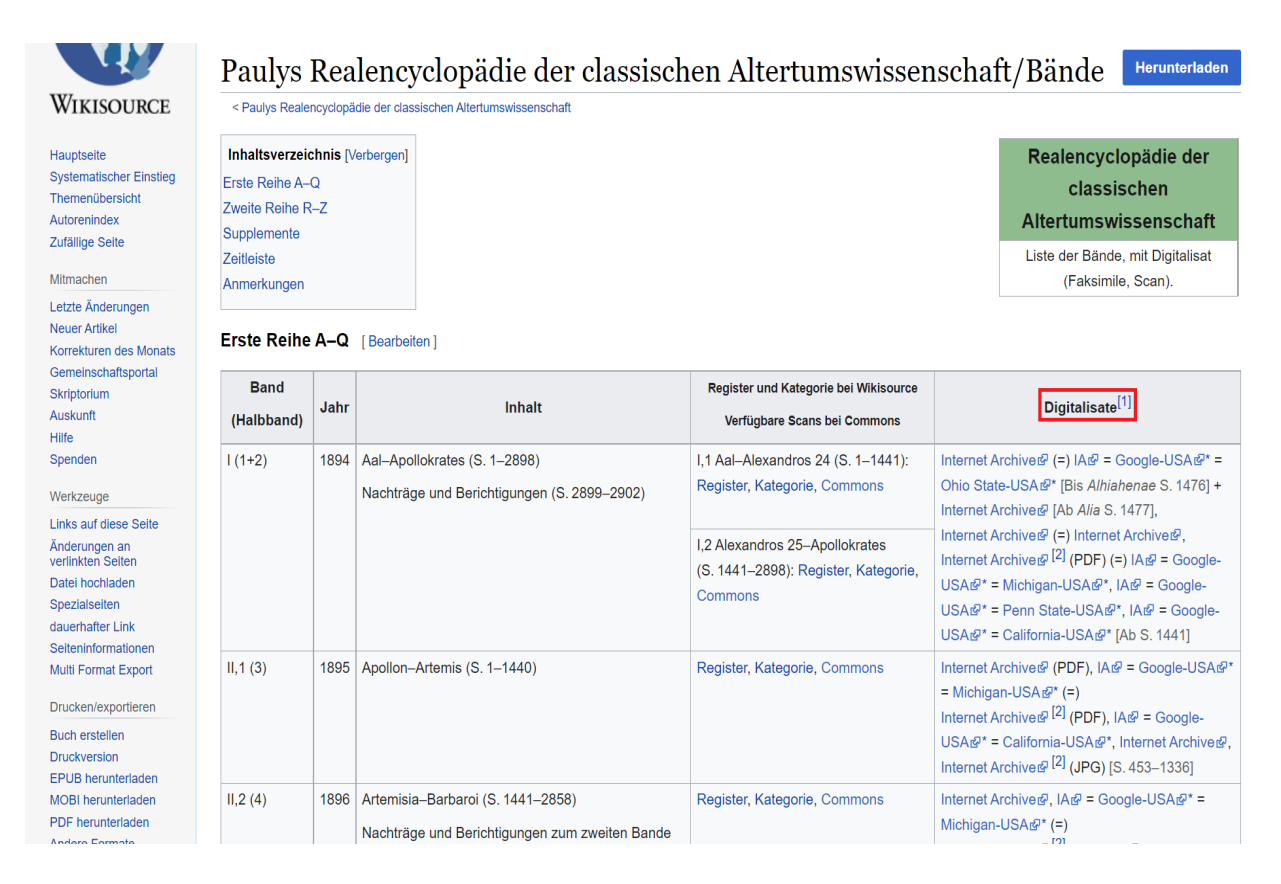

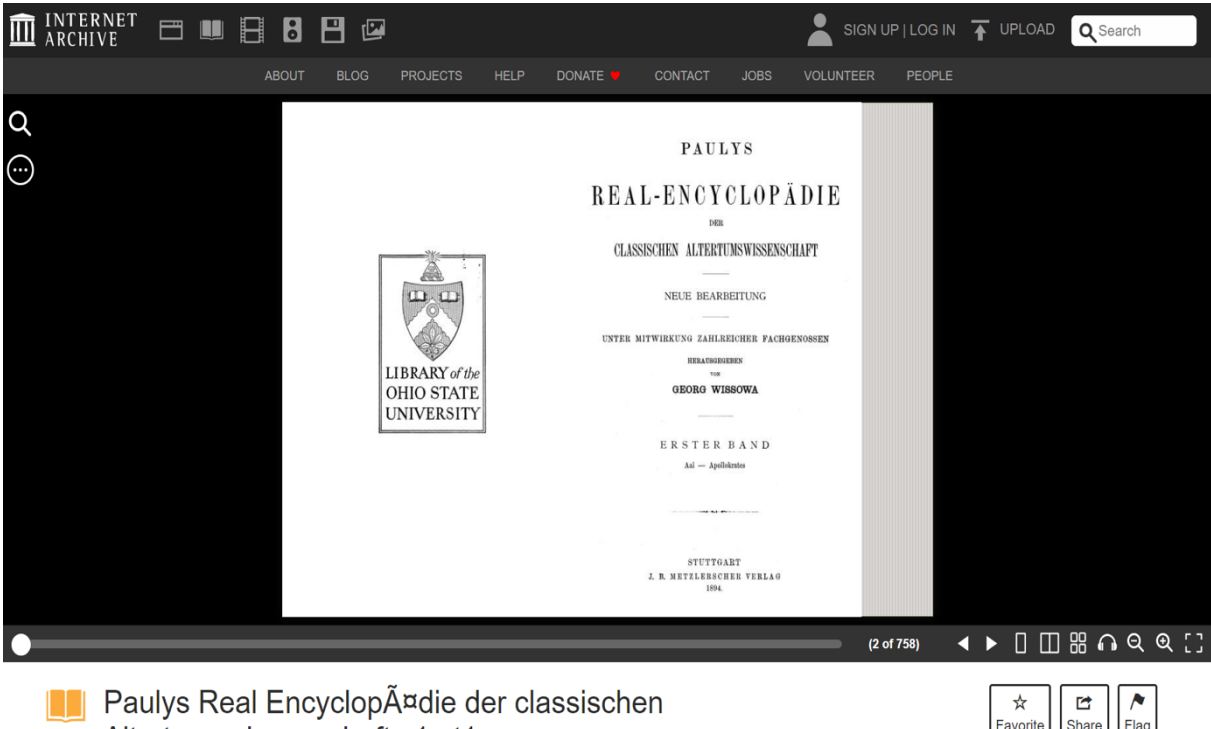

Altertumswissenschaft v1 pt1 by Pauly, August Friedrich von

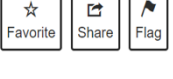

# Schritt 13:

Wollen Sie sich über die Autoren der RE informieren, können Sie die Seite "Autoren" nutzen.

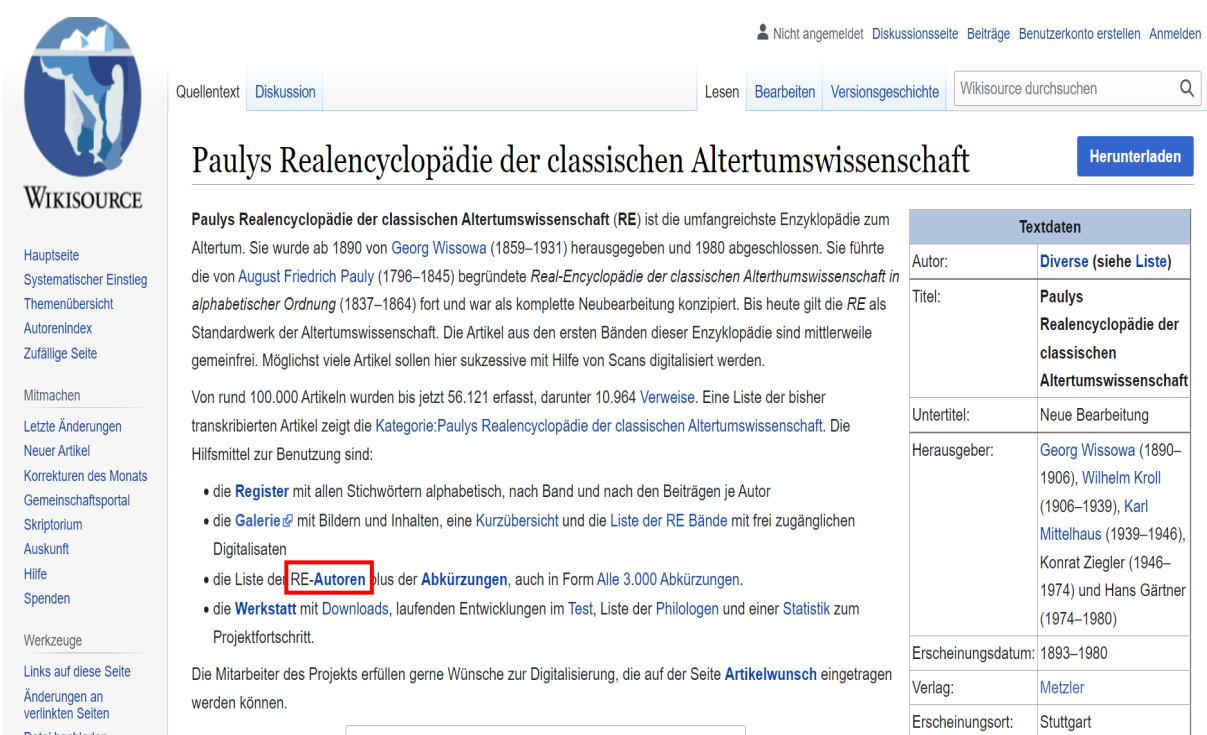

Der Index der RE-Autoren auf Wikisource basiert auf dem Verzeichnis der Autor:innen des Registerbandes von 1980, enthält jedoch zusätzlich biographische Angaben sowie Verweise zu gegebenenfalls existierenden Wikipedia-Artikeln. Die Autor:innen, deren Werke bereits gemeinfrei und digitalisiert sind, werden jeweils fett hervorgehoben und sind verlinkt.

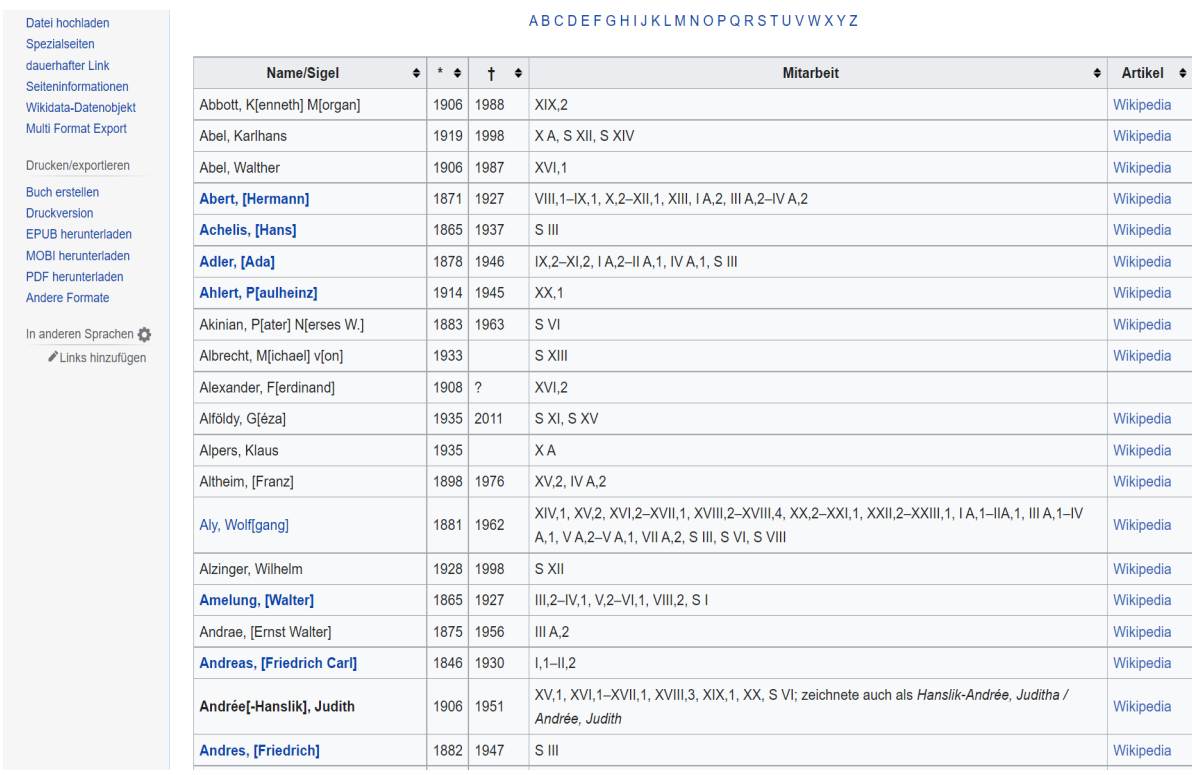

#### Schritt 14:

Ergänzt wird diese Autorenliste durch das "Register nach Autoren", bei dem Sie den Erschließungsgrad aller Autor\*innen einsehen können. Zu diesem gelangen Sie, indem Sie auf der Startseite auf "Register" (wie in Schritt 6) klicken.

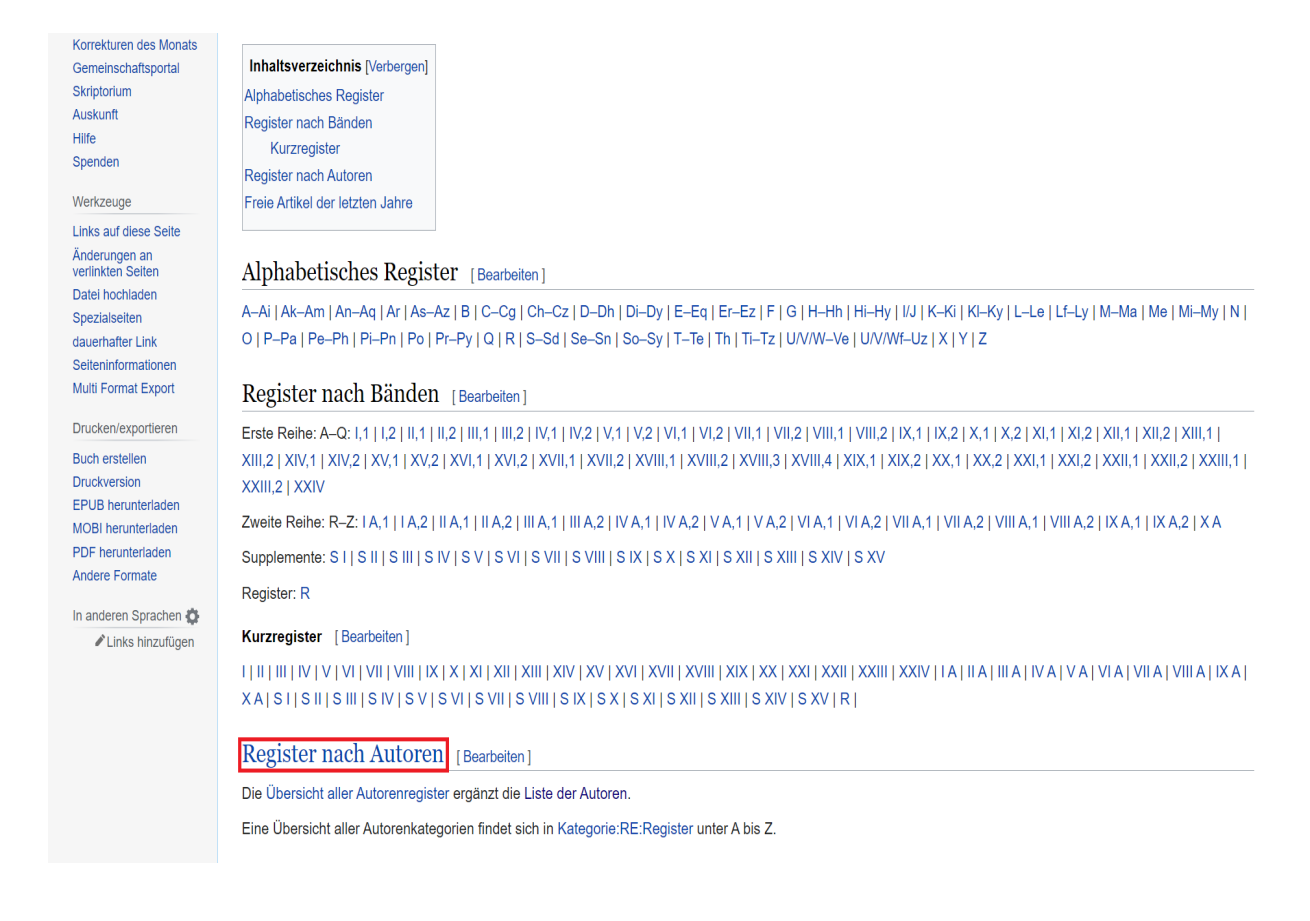

Klicken Sie auf "Artikel", wenn Sie die Übersicht nach auf- bzw. absteigender Artikelanzahl sortieren wollen.

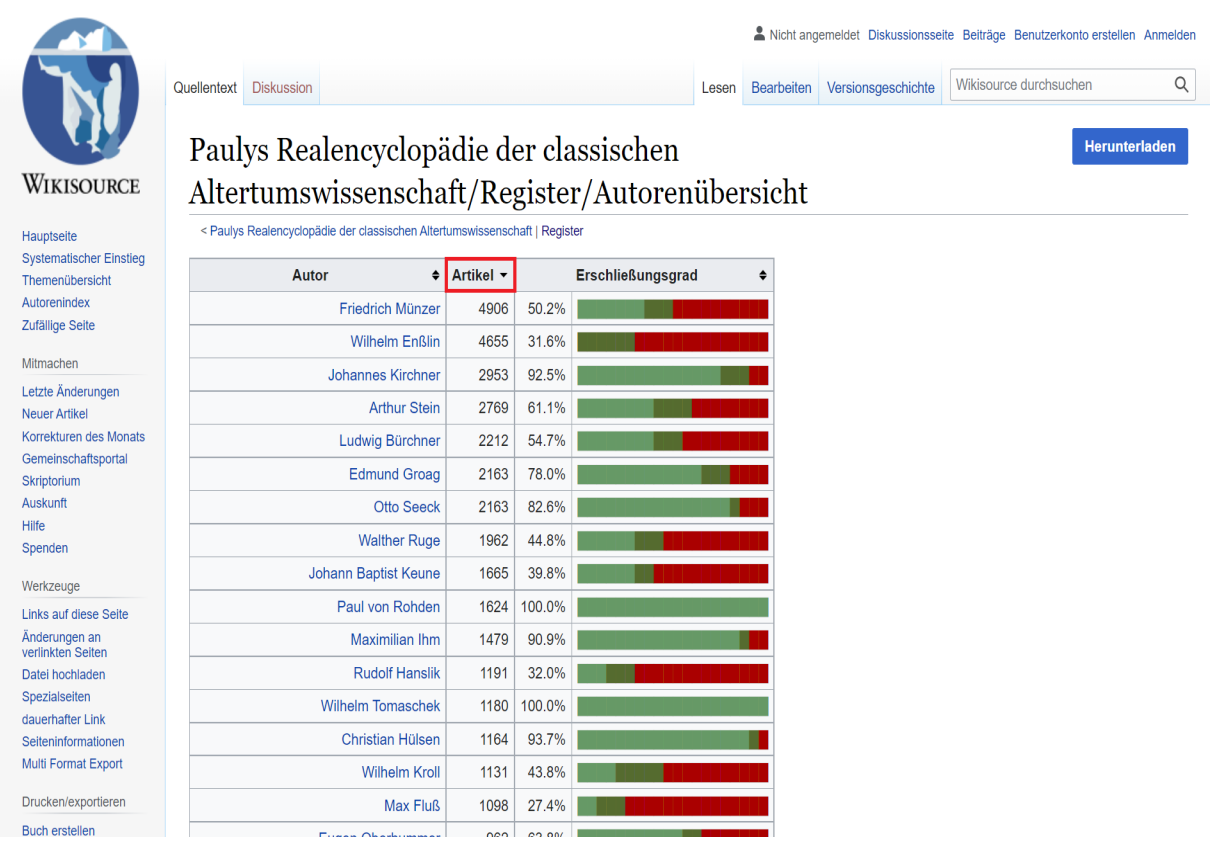

Wählen Sie eine/n der Autor:innen aus, um die von ihm/ihr geschriebenen Artikel einzusehen. Sie können sich zudem das Register auch herunterladen.

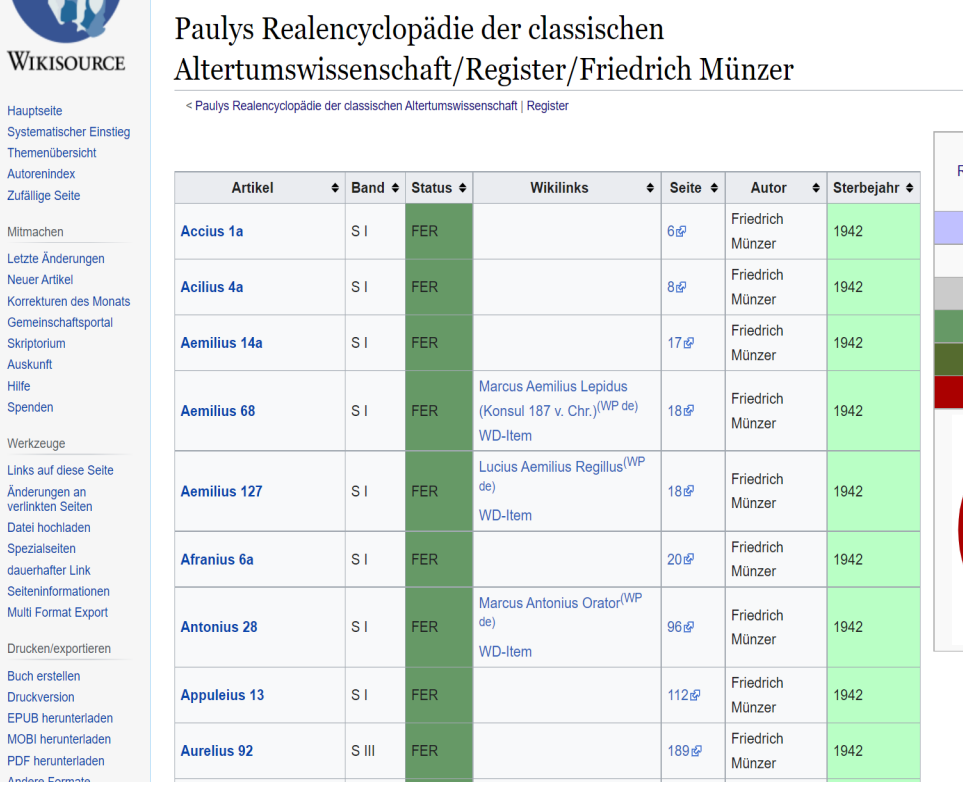

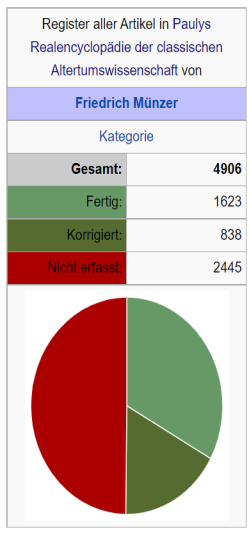

Herunterladen

#### Schritt 15:

Zur Durchsuchung der transkribierten Artikel stellt Wikisource eine Suchfunktion bereit. Sie finden diese auf der Startseite. Anhand Ihrer Eingabe werden Ihnen dort automatisch Artikelvorschläge gemacht. Die Sortierung erfolgt nach Relevanz.

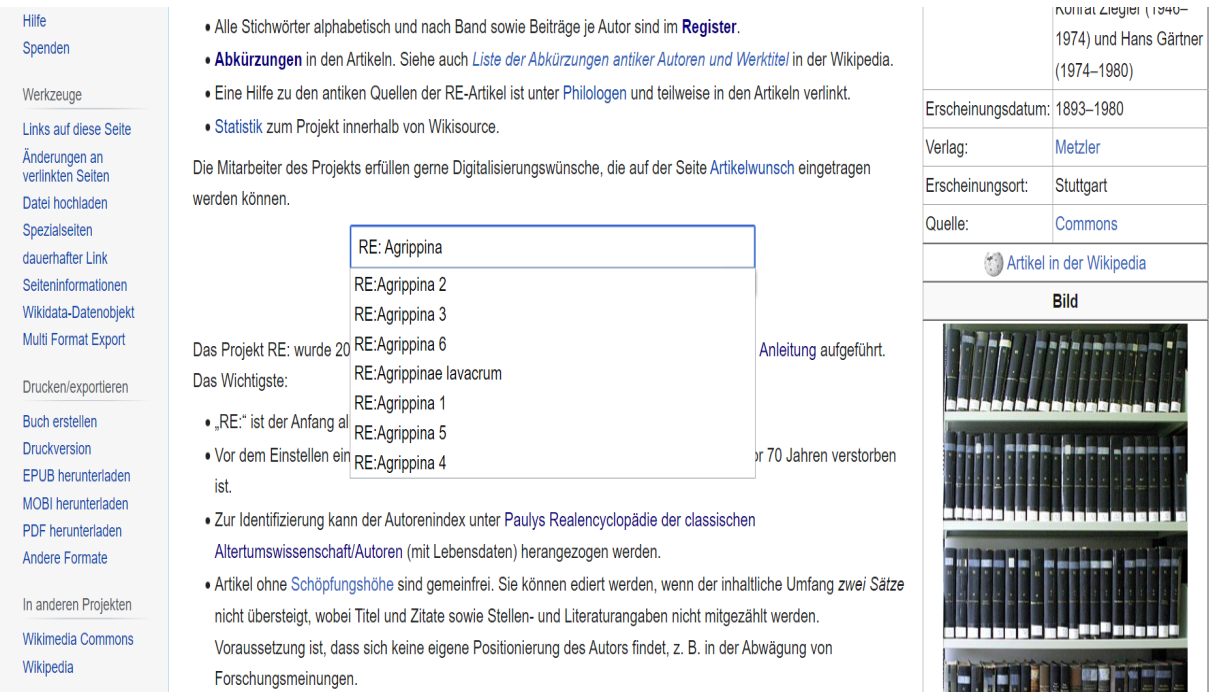

Beachten Sie dabei, dass Artikel, die zwar in der RE enthalten, aber noch nicht transkribiert worden sind, über diese Suchfunktion nicht gefunden werden können. So erhalten Sie beispielswiese kein Ergebnis, wenn Sie den Artikel Tragoedia aufrufen wollen.

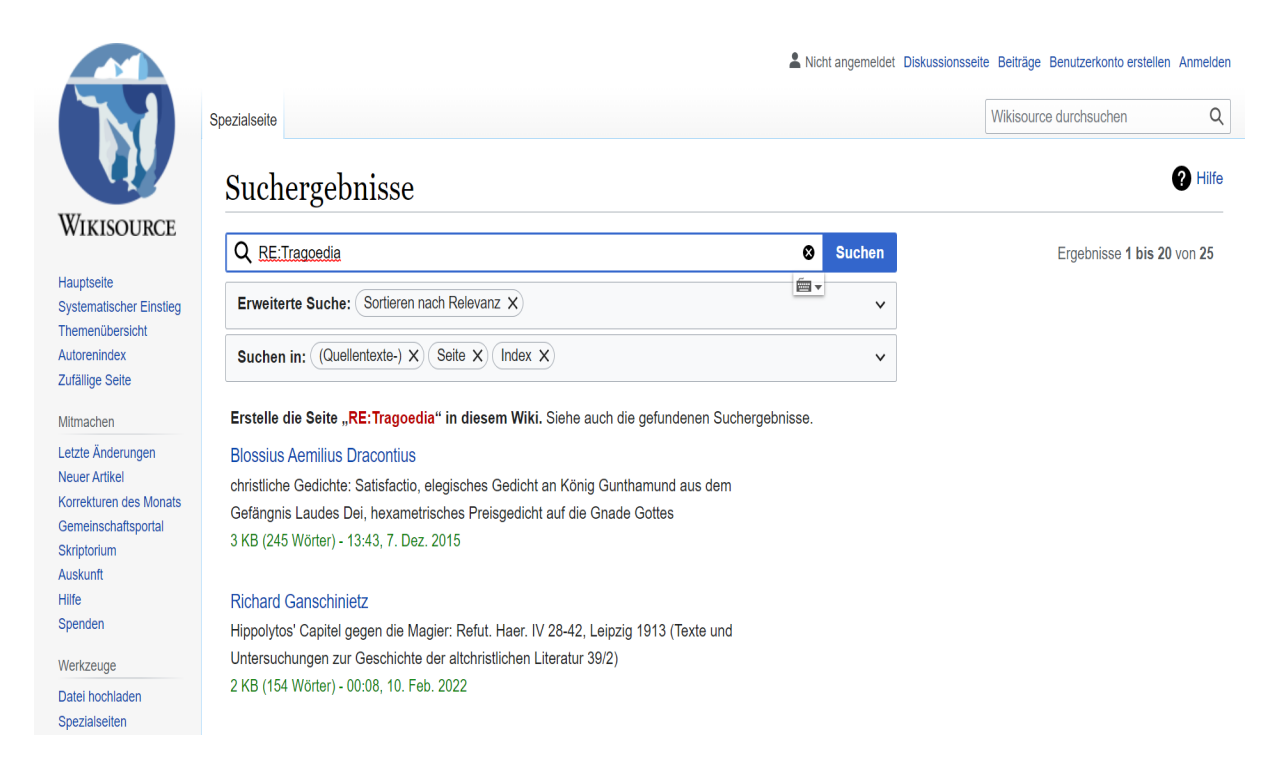

Nutzen Sie für Ihre Recherchearbeit daher auch immer zur Kontrolle das Register.

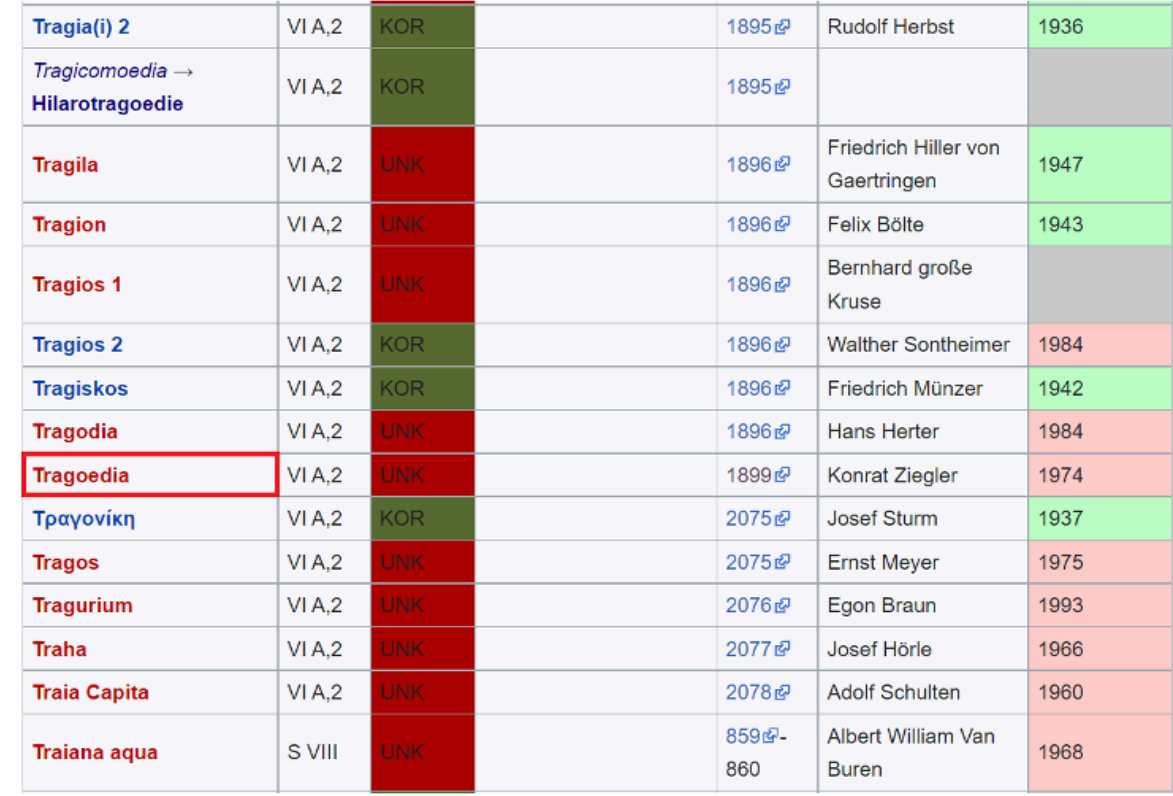

Ist ein Artikel transkribiert, stellt die Suchfunktion für die Arbeit mit ihm ein sehr nützliches Hilfsmittel dar. Ihr großer Vorteil besteht v. a. darin, dass sie die Durchsuchung der Volltexte der Artikel ermöglicht. So können Sie in nur einem Schritt alle Artikel auf bestimmte Phrasen durchsuchen.

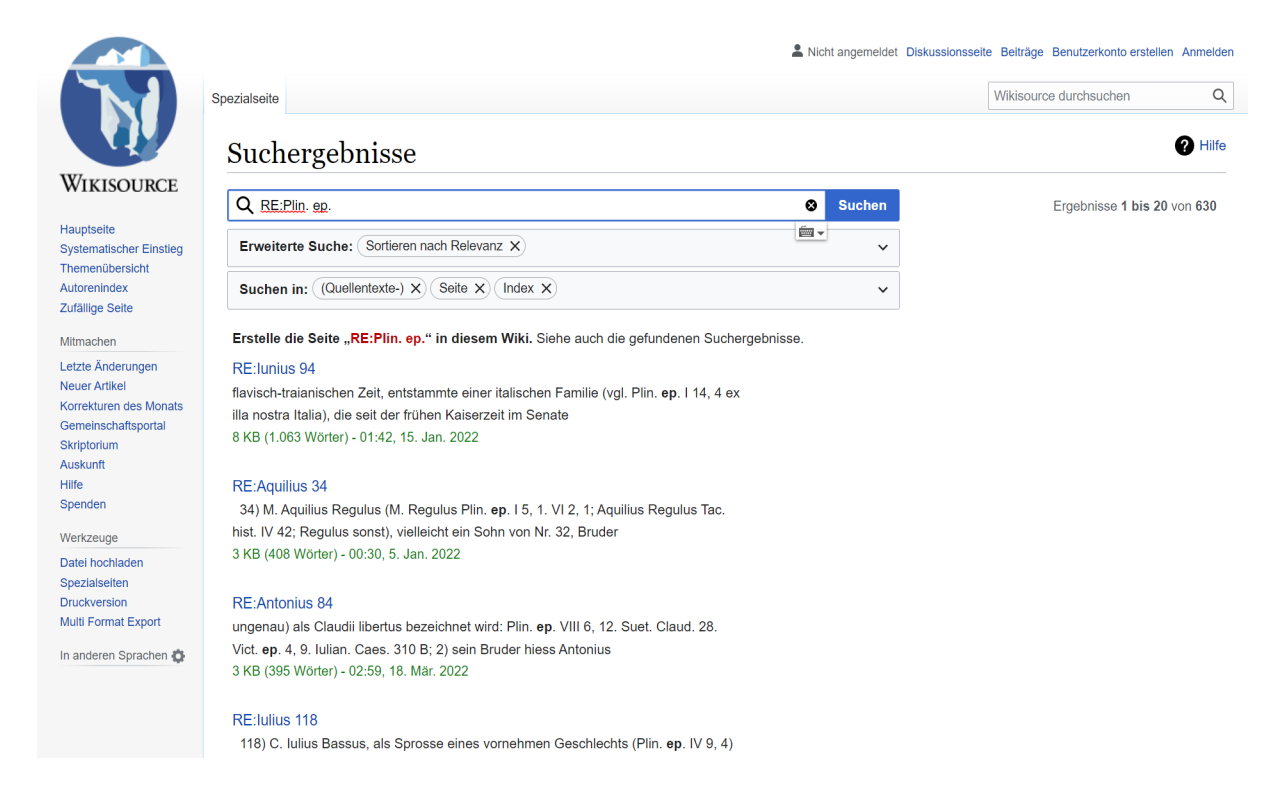

#### Schritt 16:

Eine Liste mit den Abkürzungen der wichtigsten Quellen der RE und den 3000 Abkürzungen der Antiken Autoren und ihrer Werktitel finden Sie unter "Abkürzungen" auf der Startseite.

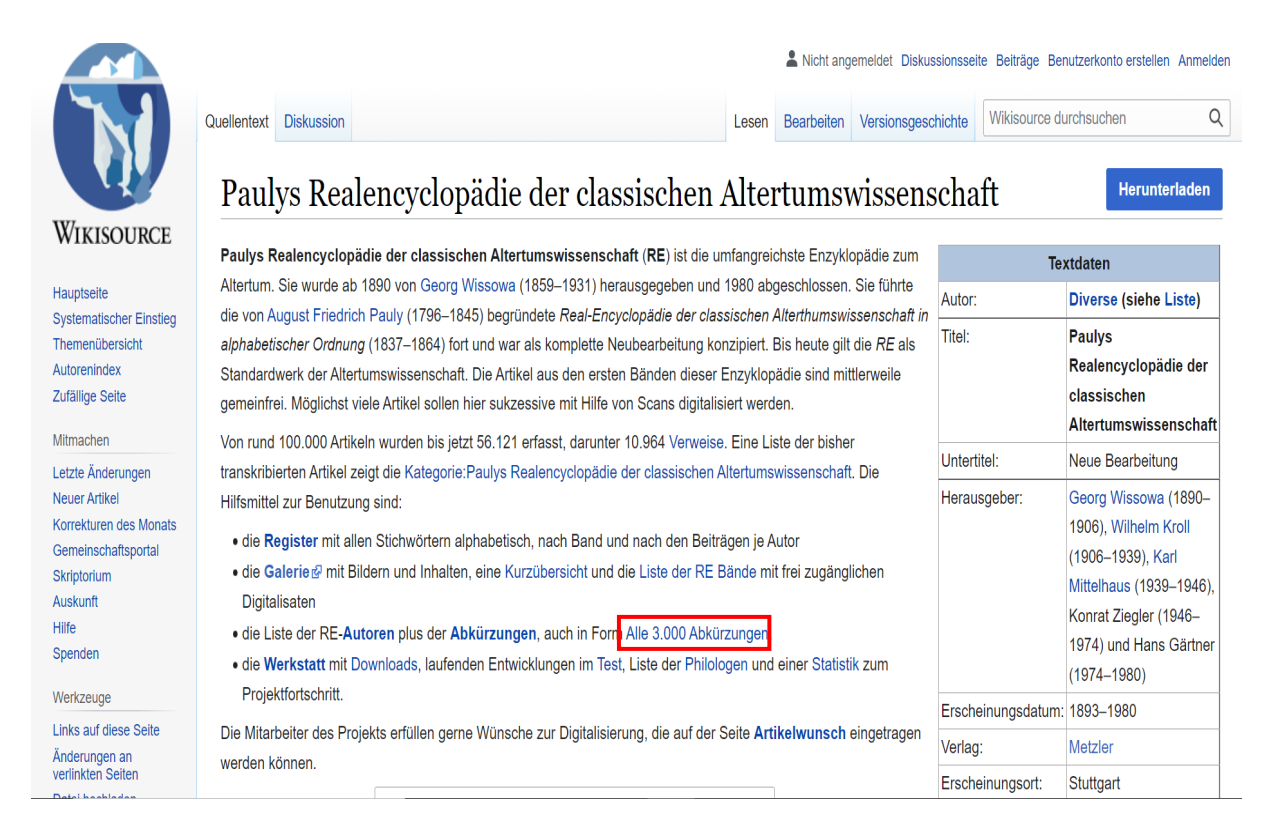

# Sie können auch diese Listen bequem herunterladen und durchsuchen.

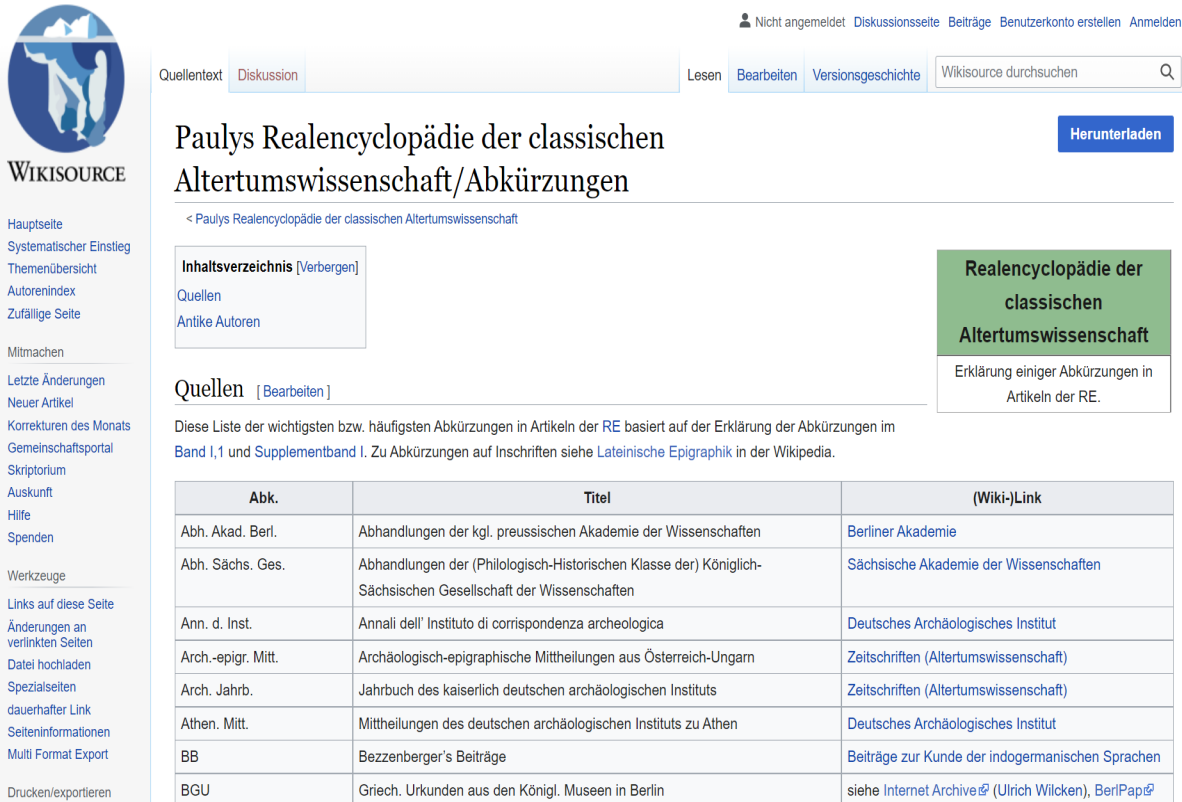

#### Antike Autoren [Bearbeiten]

Für Abkürzungen antiker Autoren und ihrer Werktitel gibt es eine umfangreiche Liste bei Wikipedia. In dieser Liste sind Autoren angegeben, für die ein RE-Artikel vorhanden oder geplant ist. S. bedeutet, dass Scholien verfügbar sind

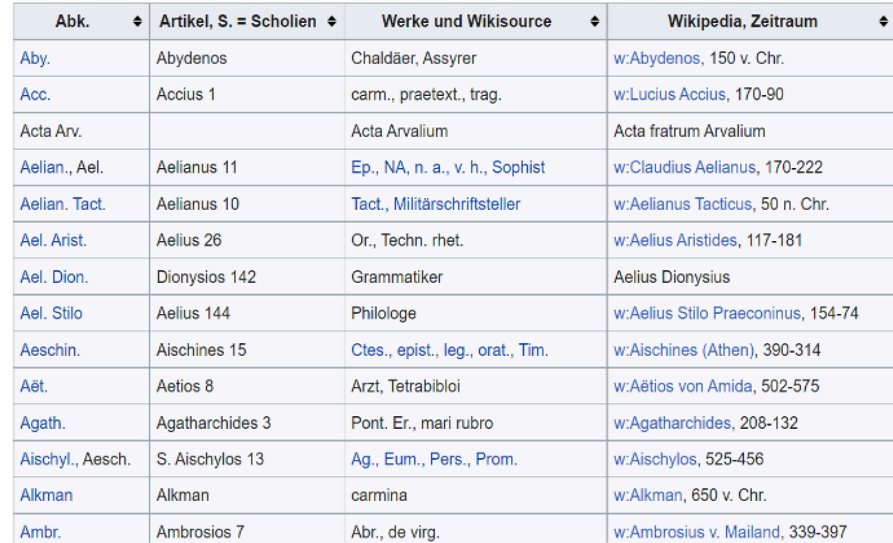

# b) Suche nach Artikeln

Für die Suche nach Artikeln ist es wichtig, die Systematik, nach der Artikel innerhalb der RE benannt und eingeordnet werden, zu kennen. Nutzen Sie daher am besten die verschiedenen Register, die Übersichten über die einzelnen Bände oder die Suchfunktionen, um Artikel zu finden.

#### Schritt 1:

Eigennamen und Fachbegriffe lateinischen oder griechischen Ursprungs stehen in der RE nicht unter ihrer deutschen Namensvariante, sondern stets unter ihrer ursprünglichen lateinischen oder griechischen Bezeichnung. Dies betrifft sowohl Personennamen (Domitianus statt Domitian) als auch geographische Bezeichnungen (Sicilia statt Sizilien, Tiberis statt Tiber) und andere Fachbegriffe (Amphitheatrum statt Amphitheater, Gladiatores statt Gladiatoren).

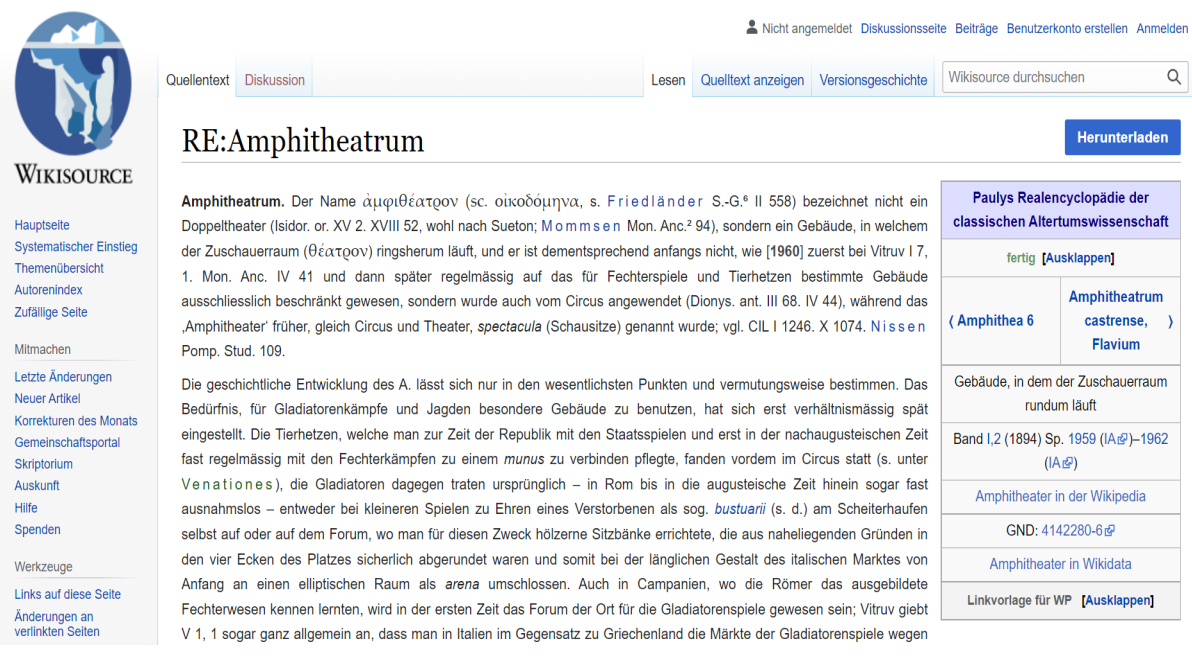

# Schritt 2:

Griechische Bezeichnungen sind dabei nicht latinisiert, sondern in griechischer Schreibung vermerkt. Schlagen Sie diese gegebenenfalls nach. Die wichtigsten Umformungsregeln lauten:

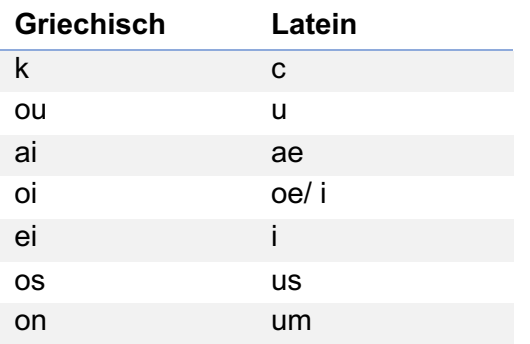

#### Beispiele:

- Oidipus statt oder Oedipus
- Alexandreia statt Alexandria
- Argonautai statt Argonautae

#### Schritt 3:

Die Einordnung römischer Persönlichkeiten wird bis zur Regierungszeit Diocletians nach dem Gentilnamen vorgenommen.

Dabei erfolgt die Sortierung der einzelnen Träger:innen eines Gentilnamens in der Weise, dass an erster Stelle die Träger des bloßen Nomens ohne Praenomen und Cognomen stehen. Danach folgen diejenigen, die Nomen und Praenomen tragen. Sie werden nach der alphabetischen Abfolge der Praenomina angeordnet. Schließlich kommen die Träger:innen aller drei Nomen. Ihre Sortierung erfolgt nach der alphabetischen Abfolge der Cognomina, wobei die Träger:innen desselben Cognomen wiederum nach den Praenomina angeordnet werden. Eine chronologische Sortierung erfolgt erst an letzter Stelle.

#### Beispiel:

Man findet Marcus Tullius Cicero beispielsweise unter *Tullius* 29 und Gaius Iulius Caesar unter Iulius 132.

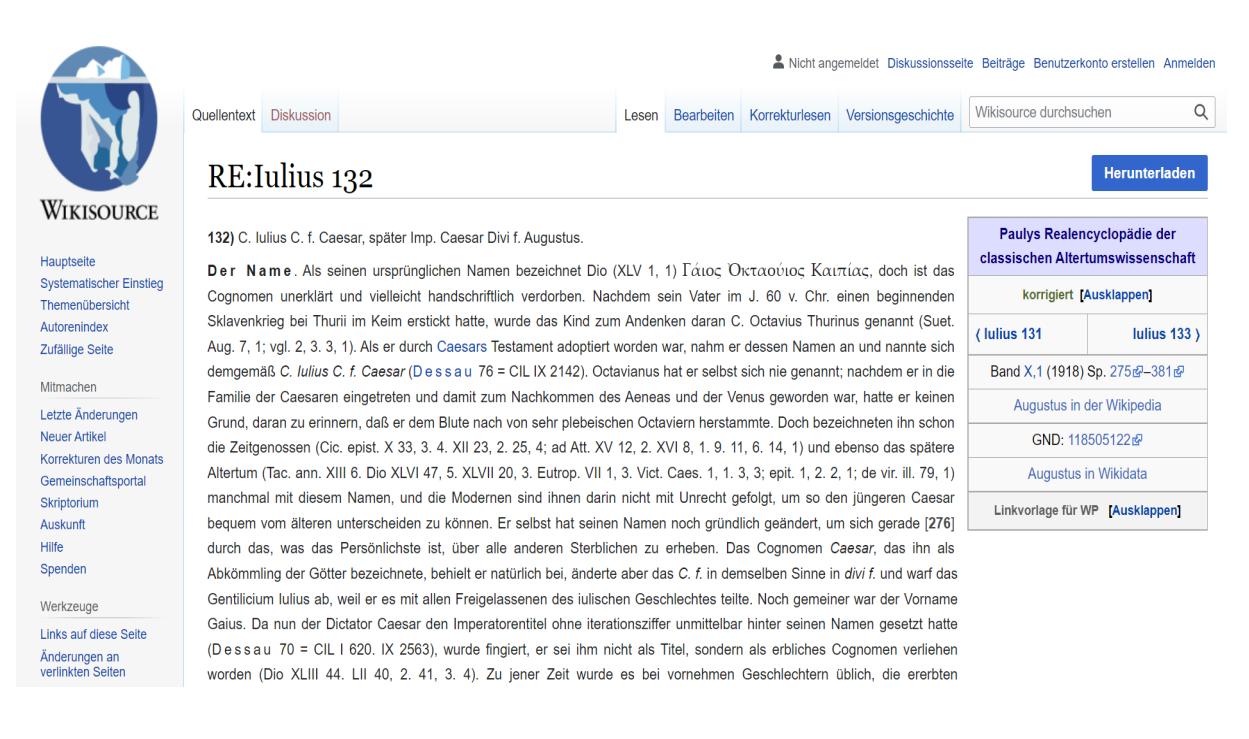

Es gibt aber auch einige Ausnahmen bei der Bezeichnung der römischen Personennamen: So findet man Nero beispielsweise nicht unter Claudius, sondern unter Domitius 29.

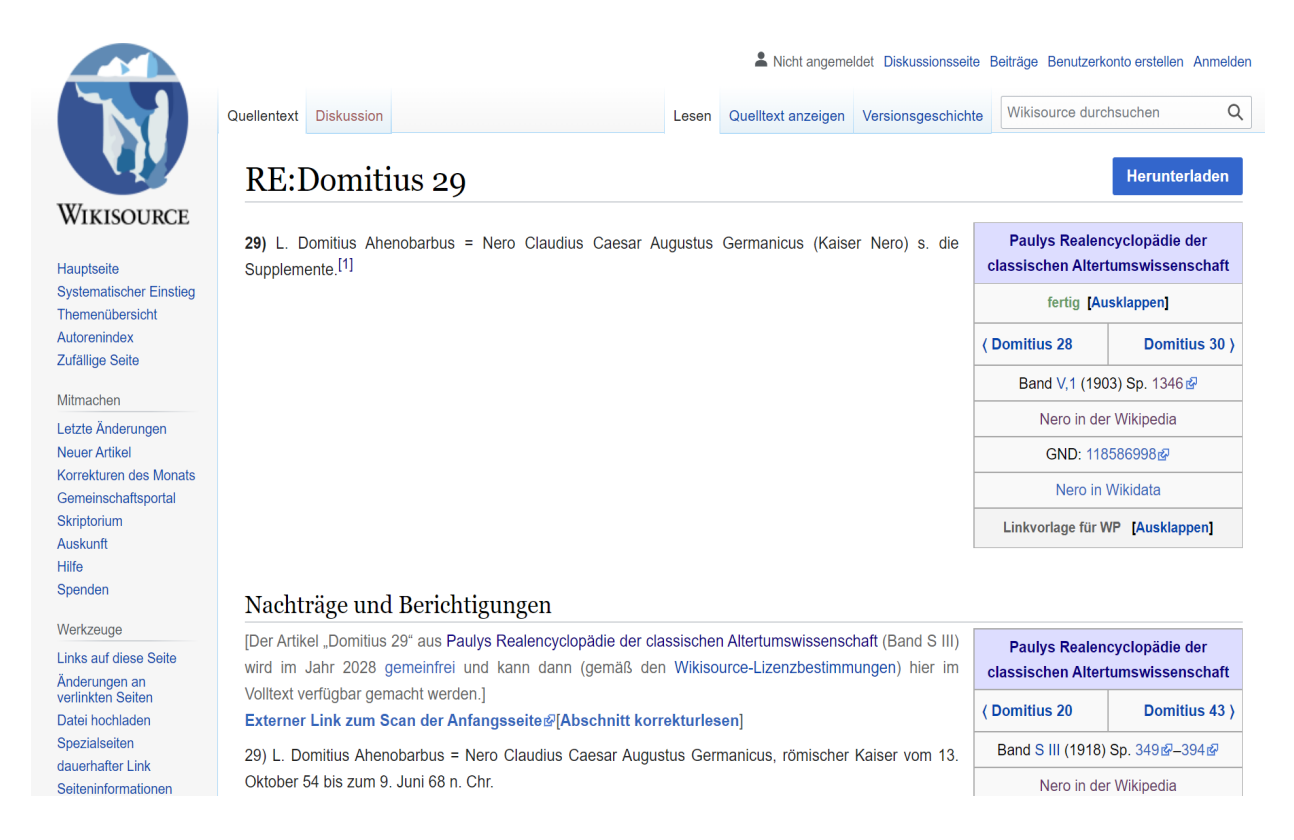

Bezeichnet werden die einzelnen Artikel mit der Rangnummer, die sie innerhalb des Gentilnamens einnehmen. Diese Art der Bezeichnung setzt bei homonymen Lemmata zwar immer ein, ist aufgrund der großen Anzahl an Trägern eines Gentilnamens bei den Personenbezeichnungen jedoch ziemlich nutzerunfreundlich. So gibt es allein 599 Einträge unter dem Gentilnamen Iulius.

Als Hilfe sind unter den Rufnamen vieler bekannter Persönlichkeiten direkte Verweise zu den Artikeln hinterlegt und z.T. auch verlinkt, beispielsweise für Cicero.

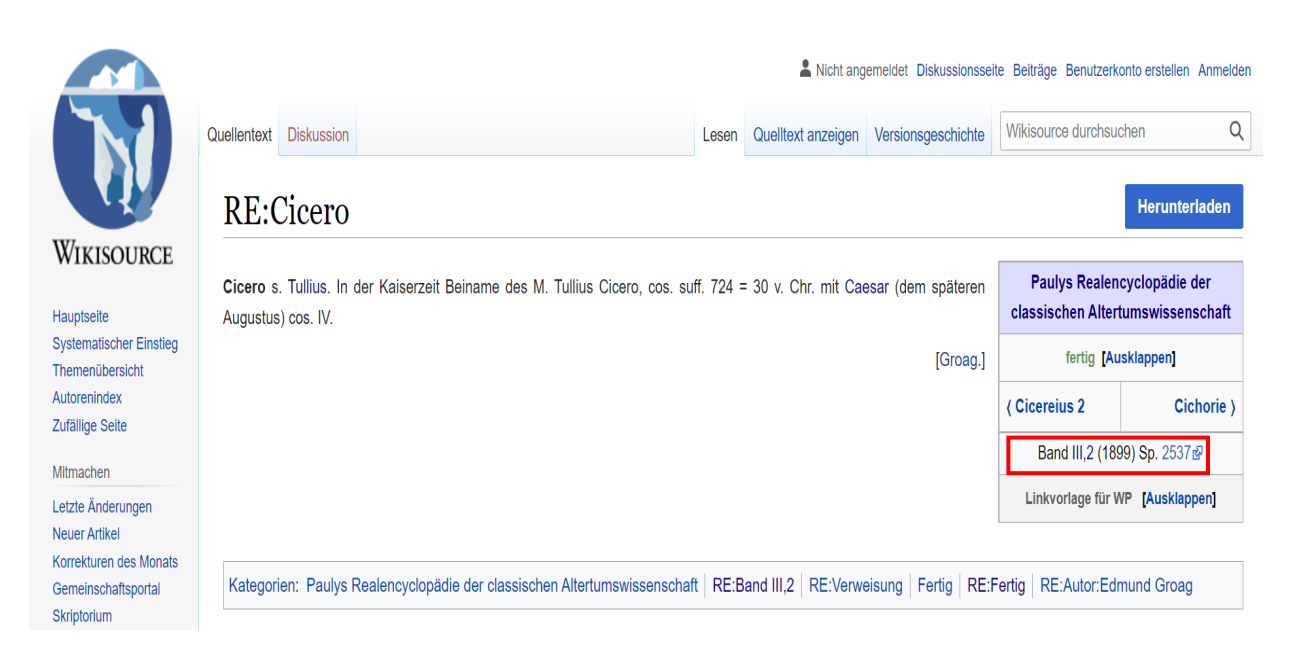

Das 1997 erschienene kommentierte Gesamtregister ist ein nützliches Hilfsmittel für alle Suchvorgänge mit der RE. Es ist bei Wikisource leider nicht enthalten; Sie finden es aber in der Universitätsbibliothek Rostock.

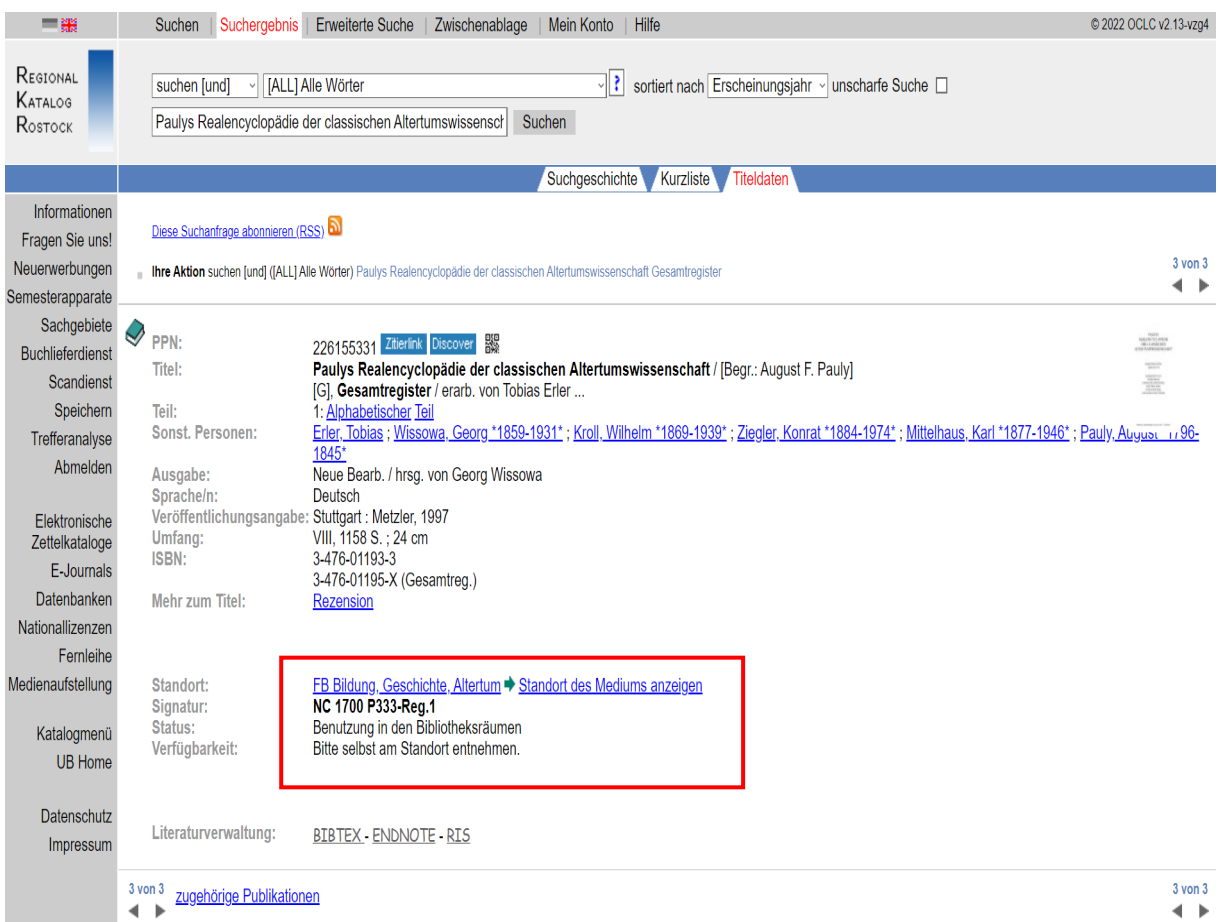

#### Schritt 4:

Für Personen, die nach der Zeit Diocletians lebten, wurde standardmäßig der geläufige Rufname als Stichwort gewählt.

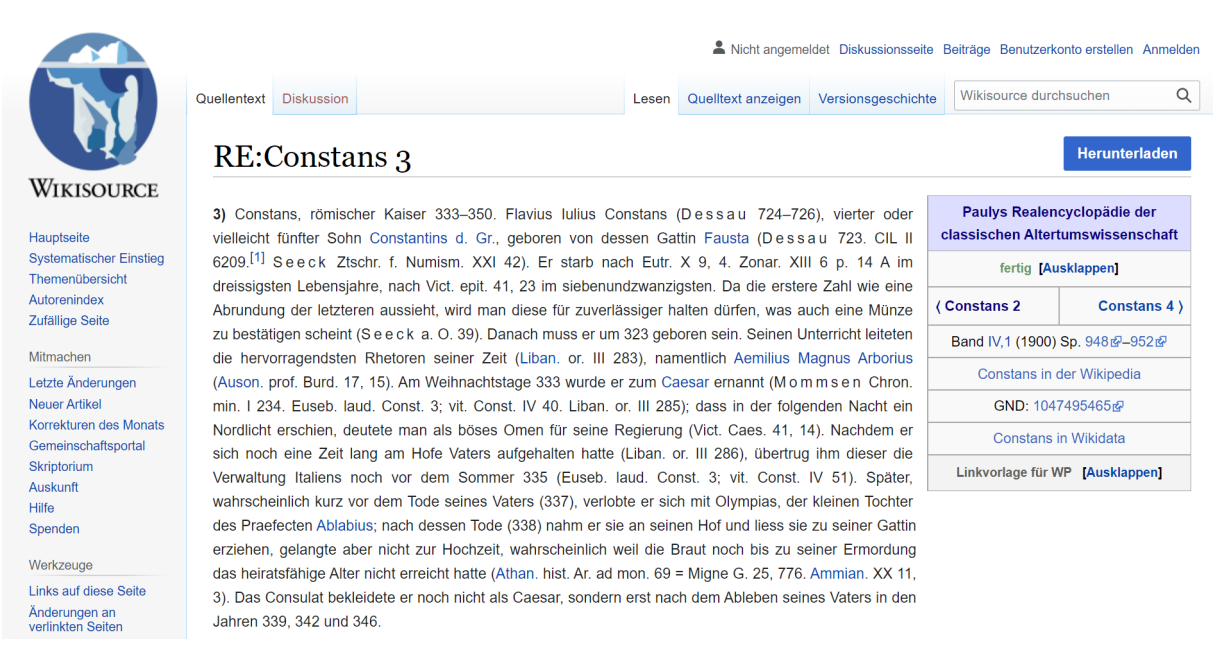

Dies ist auch bei Personen der Fall, die nicht von griechischer oder römischer Nationalität sind, wie z.B. bei dem Karthager Hannibal.

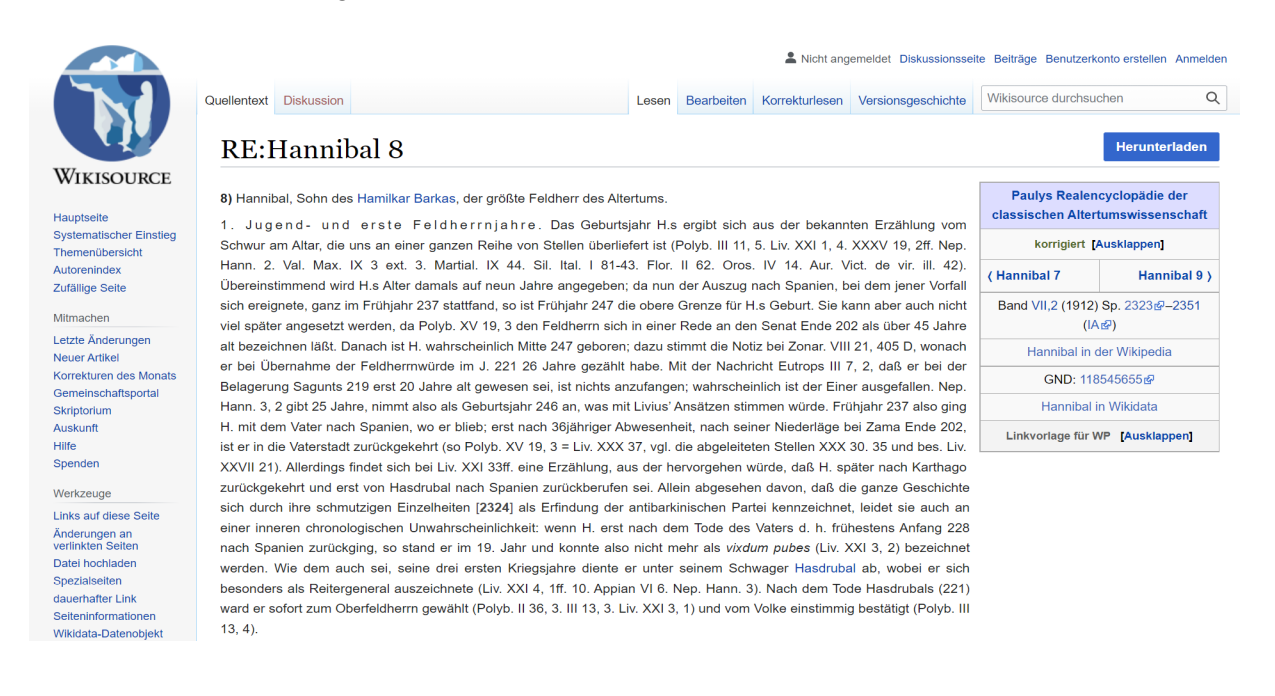

#### Leseansicht der Artikel

#### Schritt 1:

Wenn Sie einen transkribierten Artikel bei Wikisource öffnen, erhalten Sie rechts neben dem Text eine Box mit den wichtigsten Informationen zum Artikel sowie weiterführenden Links. Einige Artikel haben zudem eine kurze Inhaltsbeschreibung unter den Zugängen zum vorherigen bzw. nachfolgenden Artikel. Unter dieser Beschreibung sind das Buch, aus welchem der Artikel stammt, sowie die erste und letzte Spalte, die er umfasst, vermerkt. Wenn Sie auf eine der beiden Spaltennummern klicken, gelangen Sie zum Scan der jeweiligen Seite, auf welcher sich die Spalte befindet. Die Scans der dazwischenliegenden Seiten finden Sie jedoch nur bei "Commons". Darunter sind die Artikel des Eintrages bei Wikipedia, Wikidata und dem Katalog der Deutschen Nationalbibliothek verlinkt.

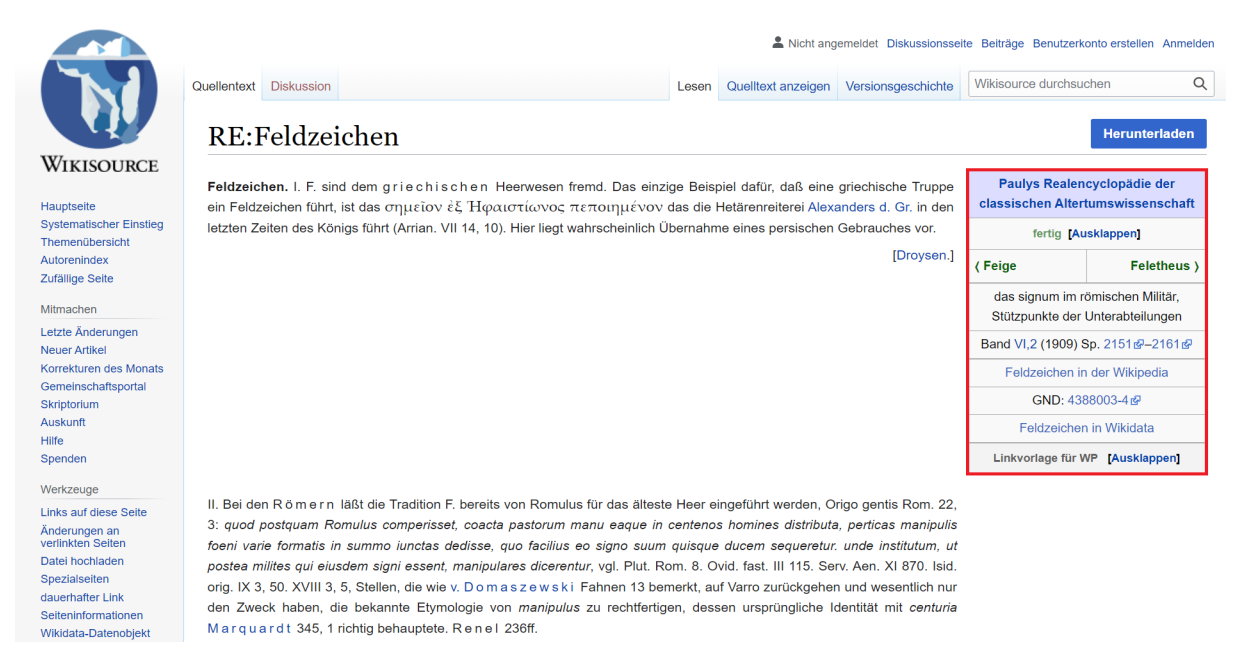

# Schritt 2:

Sollten Sie den Artikel exportieren wollen, stehen Ihnen über "Herunterladen" mehrere Formate zur Verfügung.

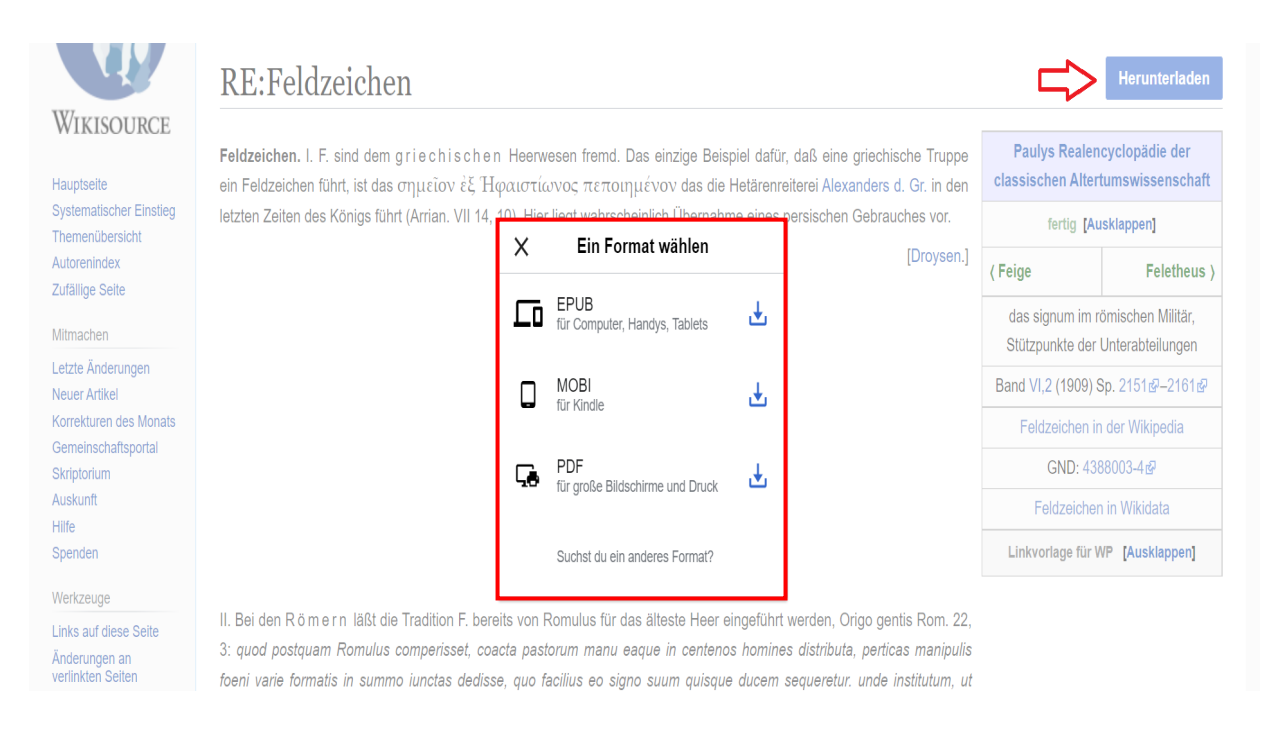

# Schritt 3:

Der Name der Autor\*innen der einzelnen Artikel finden Sie in Klammern am Ende des Artikels. Hat ein/e Autor\*in mehrere Artikel in Folge verfasst, steht der Name am Ende des letzten Artikels in Folge.

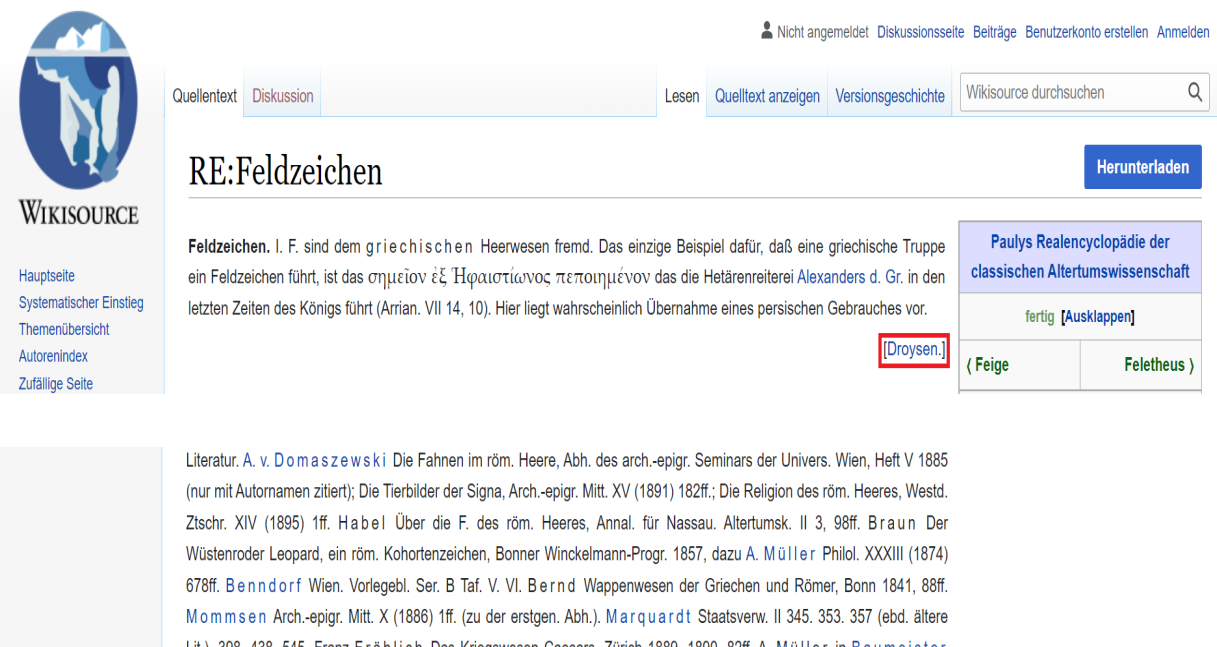

Lit.). 398. 438. 545. Franz Fröhlich Das Kriegswesen Caesars, Zürich 1889. 1890, 82ff. A. Müller in Baumeister Denkmäler III 2063ff. Charles Renel Les enseignes (Annales de l'Université de Lyon, Nouv. série II. Droit, Lettres fasc. 12), Lyon-Paris 1903. Harald Hofmann Röm. Militärgrabsteine der Donauländer (Sonderschriften d. österr. archäol. Instituts in Wien Bd. V), Wien 1905.

Il iebenam

#### Schritt 4:

Sollte ein Artikel in mehrere Unterkapitel unterteilt sein, verfügt er über ein Inhaltsverzeichnis, über das Sie direkt zum gewünschten Kapitel gelangen können.

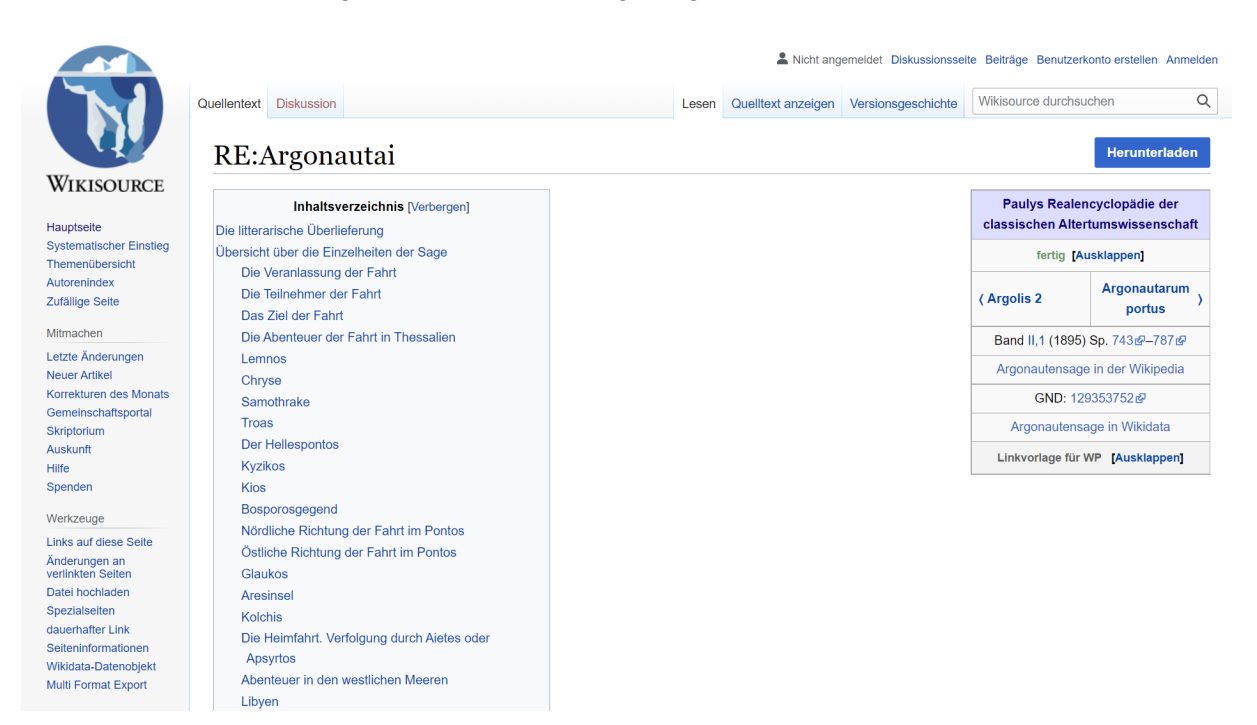

#### Schritt 5:

Hinweise auf Quellen und Fachliteratur befinden sich, zuweilen in Klammern, zuweilen freistehend, im laufenden Text.

#### Die litterarische Überlieferung

I. Die litterarische Überlieferung

Die frühzeitige epische Ausprägung der A.-Sage bezeugt die Art, wie Odyss. XII 69ff. von der Άργὼ πάσι μέλουσα und ihrer Fahrt bei den Plankten gesprochen wird. Die homerischen Gedichte kennen ausserdem das Brüderpaar Pelias und Aison (Odyss, XI 254, 259) den Bruder der Kirke, den verderbensinnenden Aietes (Od, X 137), sowie lason und Hypsipyle als Eltern des Euneos auf Lemnos (II, VII 468f, u. ö.). Ob die Verfasser dieser Stellen an die A.-Sage gedacht haben, ist allerdings nicht zu entscheiden. Indessen ist gewiss, dass gerade diese Stellen für die Gestaltung der späteren Überlieferung von entscheidender Bedeutung waren, indem alles, was ihnen widersprach, unterdrückt wurde. Ein für allemal war der Stammbaum des Pelias durch Homer festgelegt, desgleichen auch, da niemand an der Identität jenes lemnischen lason mit dem Führer der A zweifelte, der Aufenthalt der A auf Lemnos und die aus dem Lebensalter des Euneos folgende Berechnung, dass der A.-Zug eine Generation vor den troianischen Krieg falle. Über das Verhältnis der homerischen Gedichte zu der Argosage voll auch Kirchhoff Hom, Odvss? 287ff. Niese Der homer Schiffskatalog 54. Heimreich Die Telemachie, Gymn.-Progr. Flensburg 1871, 17ff.; eine ganz andere Ansicht vertritt Niese Entwickl, d. hom. Poes, 205f. 237ff. Die hesiodischen Gedichte berühren den Stoff der A.-Sage wiederholt. Die Theogonie berichtet 956ff, von Medeas Herkunft, 992ff, von ihrer Heimführung nach lolkos und ihrer Ehe mit lason, Im Katalogos war von lason, dem Zögling Cheirons, in einer gedrängten Übersicht über das Aiolidengeschlecht die Rede (frg. 27. 39. 40 Rzach), an einer anderen Stelle von dem Geschlecht des Phoinix, Agenor und Phineus (frg. 56. 78. 79). In den Eoeen galt ein Abschnitt dem Euphemos (fro. 152); hier war ausgeführt, wie dieser Held sich den A, anschloss, mit ihnen durch den Phasis und Okeanos nach Libyen gelangte (frg. 87. 88) und dort die Ansprüche auf das kyrenische Gebiet erwarb; vgl. Kirchhoff Hom. Odyss. 321ff. Studiniczka Kyrene 107. Ein anderer Abschnitt enthielt die Geschichte des Phrixos (frg. 169, 171, vgl. Aigim. frg. 1), verknüpft mit der Blendung des Phineus (frg. 170) und vielleicht auch mit der Erlösng des Geblendeten durch Kalais und Zetes (fra. 80-83). Im Κήυκος γάμος wird die Sage, dass Herakles sich in Aphetai von den A, trennte, dazu benützt, seine Anwesenheit in Thessalien zu motivieren (frg. 178). Legen schon diese Stellen hinreichend Zeugnis für das frühzeitige Übergewicht der minveischen Version ab, so folgt dasselbe noch klarer aus den Korinthiaka [746] des Korinthers Eumelos (frg. 2 und 3 Kinkel), da hier ein Ausgleich zwischen unserer Sage und der altkorinthischen Tradition versucht wird, nach welcher Medea die eingeborene, rechtmässige Herrscherin von Korinth war. Aietes wird von seinem Aia getrennt und zum Korinther gemacht (ebenso Epimenid, und Diophant, bei Schol, Apoll, III 242, Lykophr, 1024), Unbefriedigt von seiner Herrschaft, sei er nach Kolchis gezogen; von dort habe lason seine Tochter nach lolkos geholt und sie später in ihr rechtmässiges Vaterland Korinth geleitet. Von den Abenteuern in Kolchis handelt frg. 9; die Einzelheiten des A.-Zuges hat Eumelos wahrscheinlich nicht näher behandelt. In welchem Zusammenhang die Nosten von Aisons Verjüngung durch Medea (frg. 6), die Naupaktien (frg. 3-10) von Phineus, von den kolchischen Abenteuern, von Apsyrtos und der Übersiedelung

#### Schritt 6:

Innerhalb der einzelnen Artikel finden Sie viele Querverweise zu anderen Themen und Autor\*innen. Diese Verlinkungen sind jeweils blau markiert.

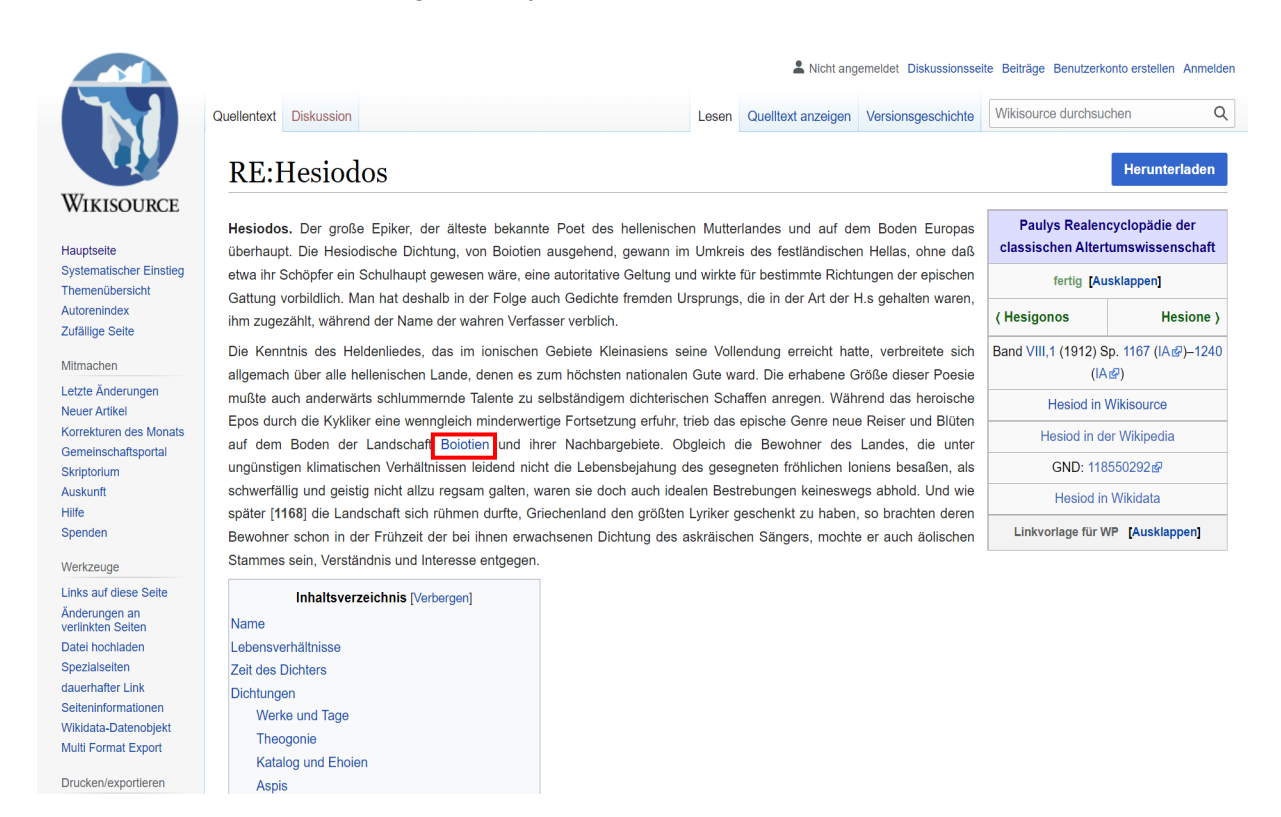

#### Schritt 7:

Verfügt ein Artikel über eine Grafik, so wurde davon auch bei Wikisource eine digitale Version erstellt. Bei "Commons" sind alle Grafiken zusätzlich als gesonderte Scans hinterlegt und können dort auch einzeln heruntergeladen werden.

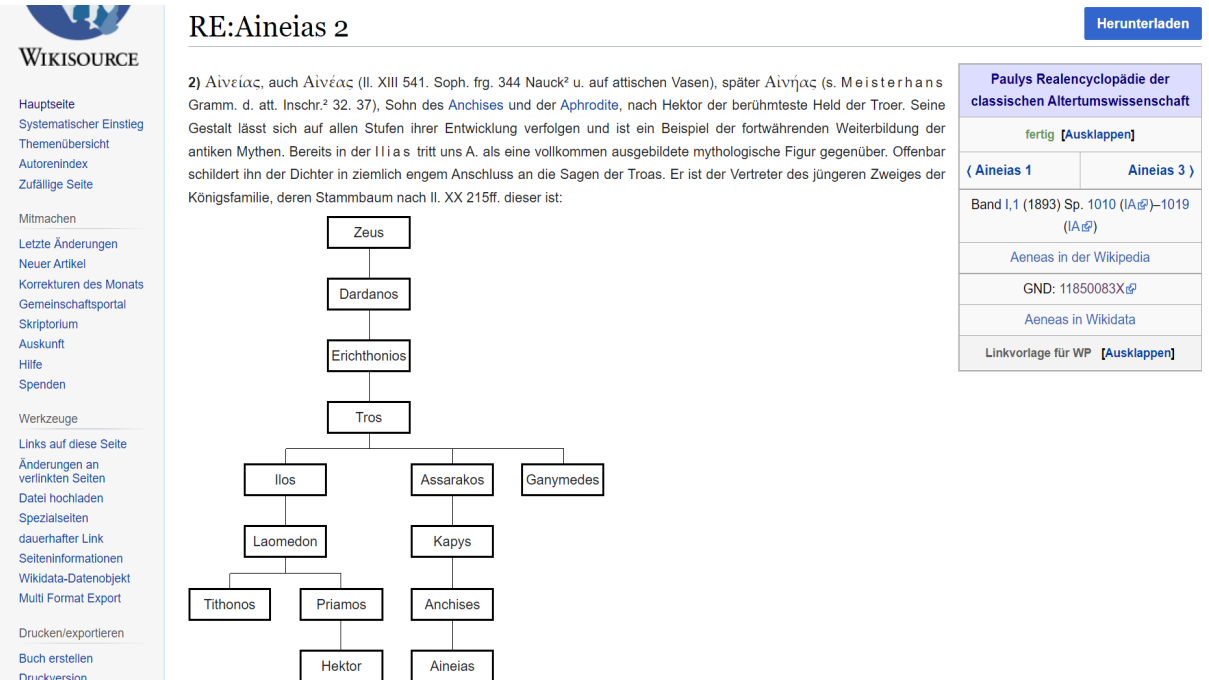

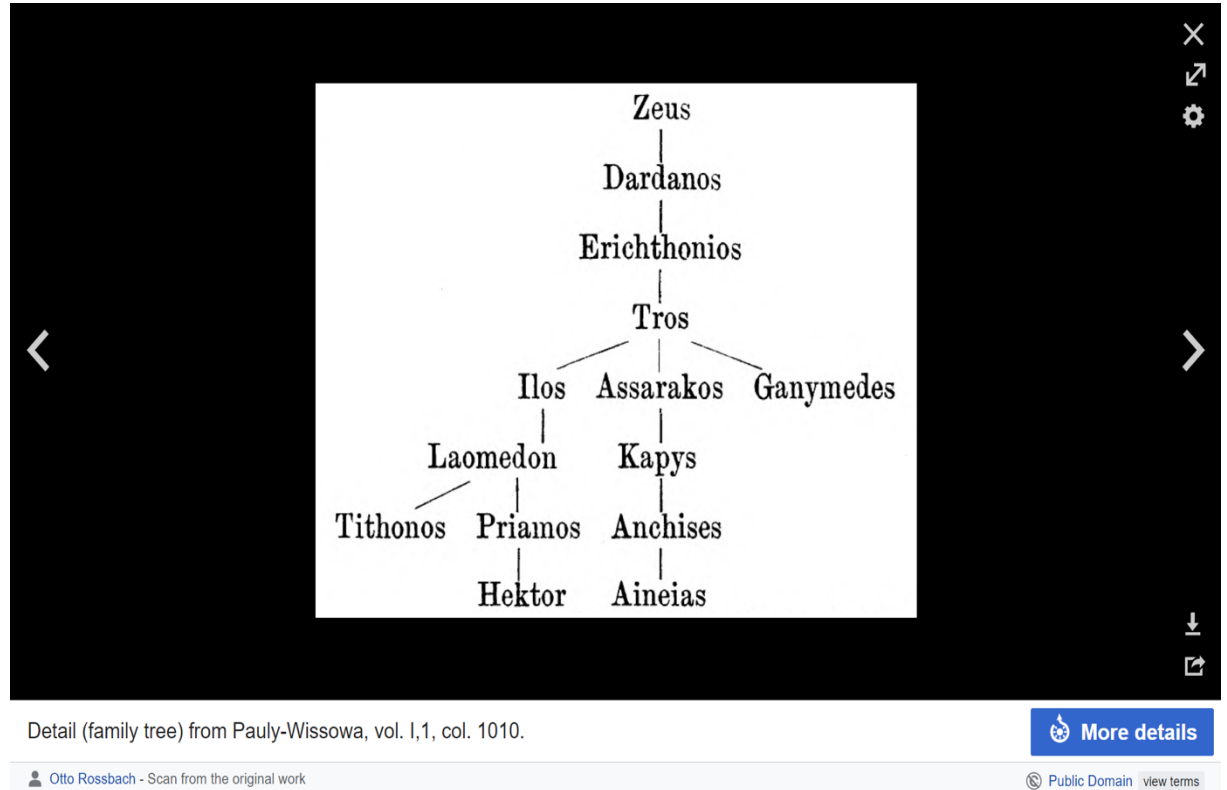

4 Otto Rossbach - Scan from the original work

#### Schritt 8:

Sollte es zu einem Artikel bereits transkribierte Nachträge und Berichtigungen geben, müssen diese nicht gesondert aufgerufen werden, sondern sind direkt unter dem Artikel hinterlegt. Ebenfalls unter dem Text finden Sie die Anmerkungen zu vorgenommenen Korrekturen.

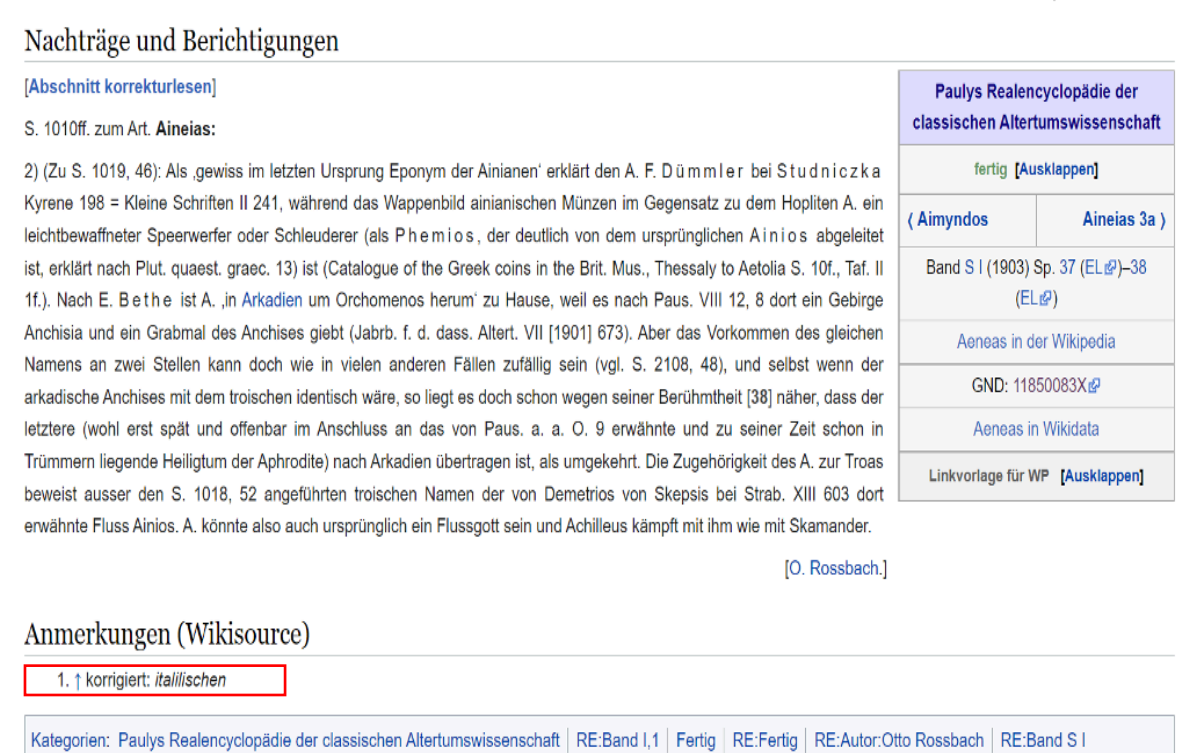